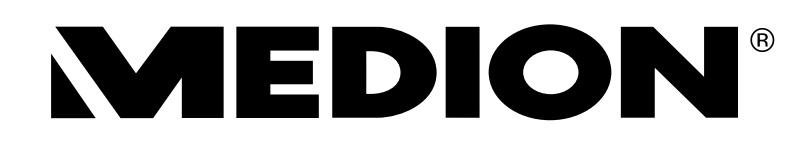

# **Handleiding Mode d'emploi Bedienungsanleitung**

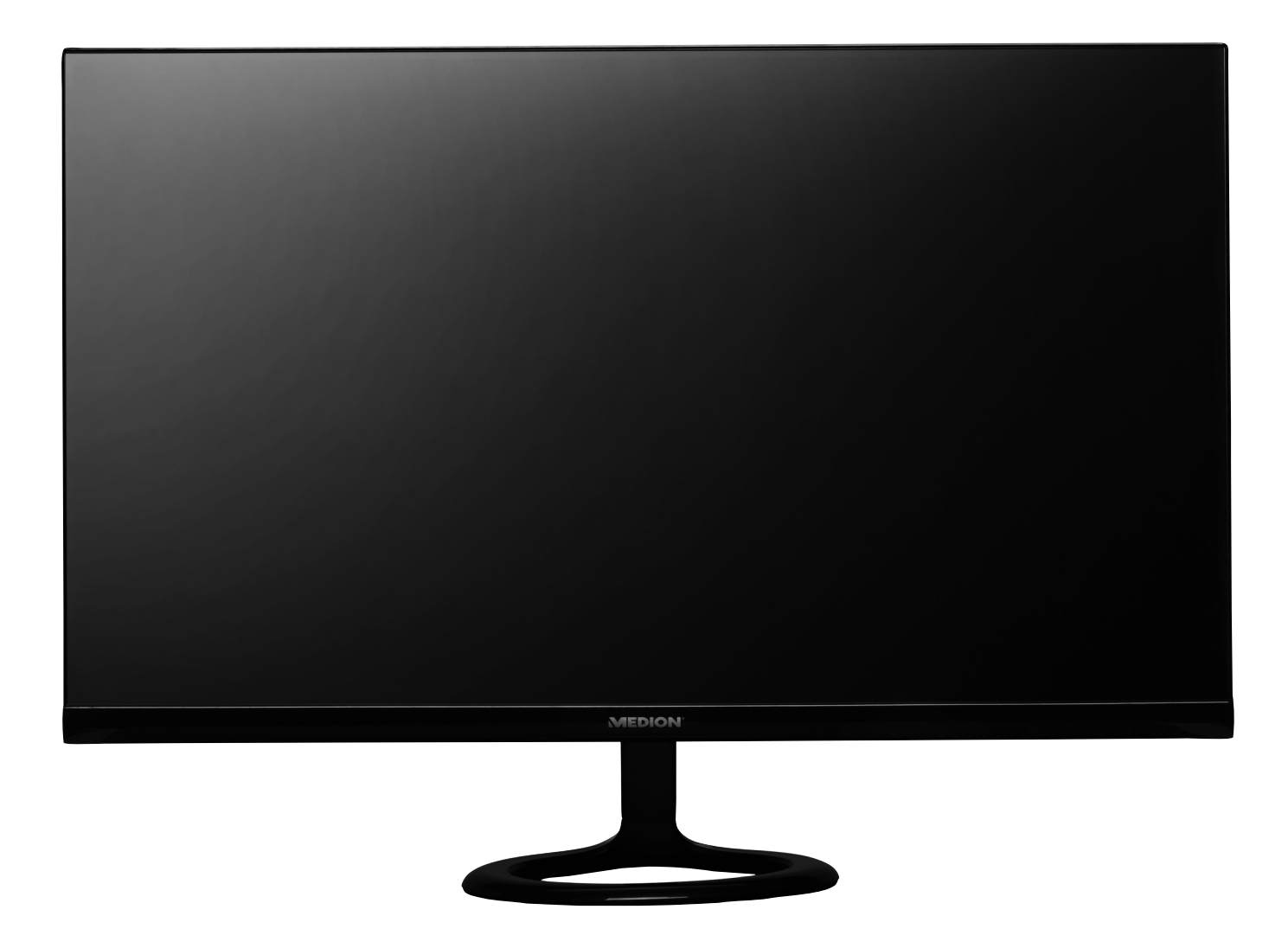

**68,6 cm (27") LED backlight monitor Écran de 68,6 cm (27") avec rétroéclairage LED 68,6 cm (27") LED-Backlight-Monitor**

**MEDION® AKOYA® P57581 (MD 20581)**

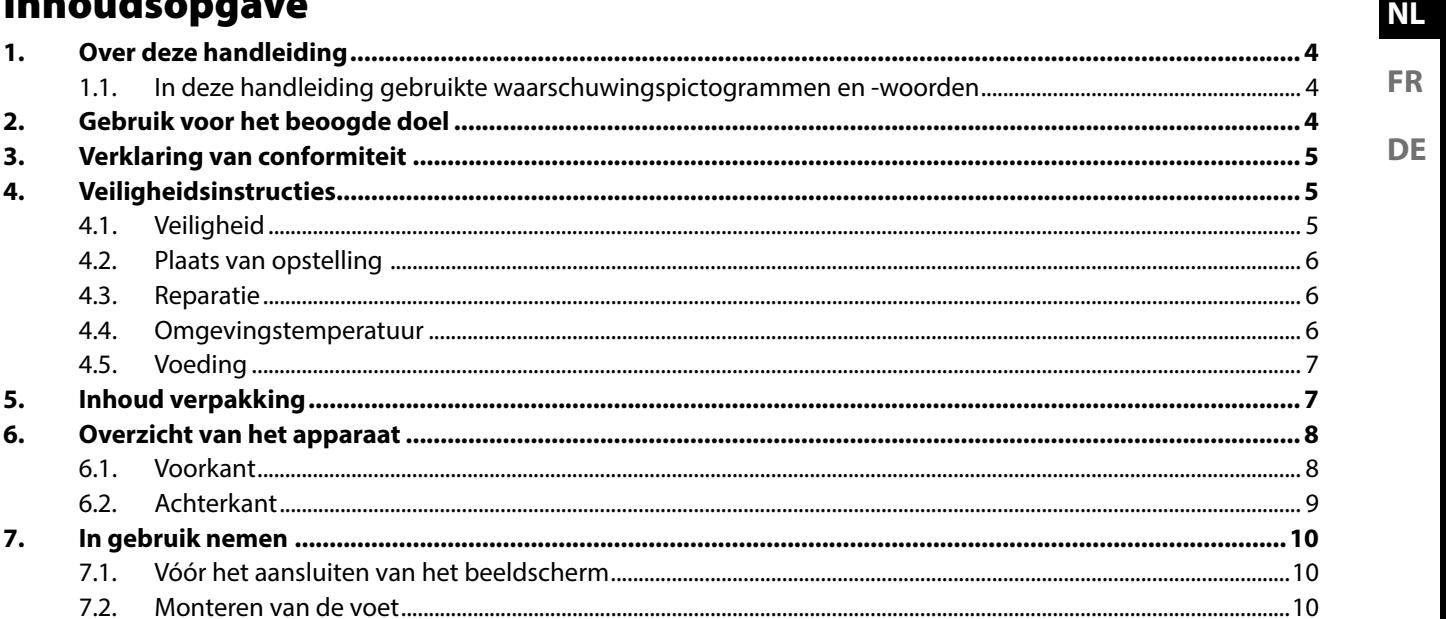

. . . . .

 $7.3.$ 

 $7.4.$ 

 $81$ 

 $8.2.$ 

 $91$ 

8.

 $\mathbf{Q}$ 

 $10.$ 

 $11.$ 

 $12.$ 

 $13.$ 14.

 $15.$ 

16.

 $17.$ 

### **1. Over deze handleiding**

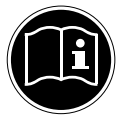

Lees vóór het eerste gebruik deze handleiding en vooral de veiligheidsinstructies zorgvuldig door. Let op de waarschuwingen die op het apparaat en in de handleiding staan**.**

Bewaar de handleiding altijd binnen handbereik. Geef deze handleiding mee als u het apparaat aan iemand anders doorgeeft.

#### **1.1. In deze handleiding gebruikte waarschuwingspictogrammen en -woorden**

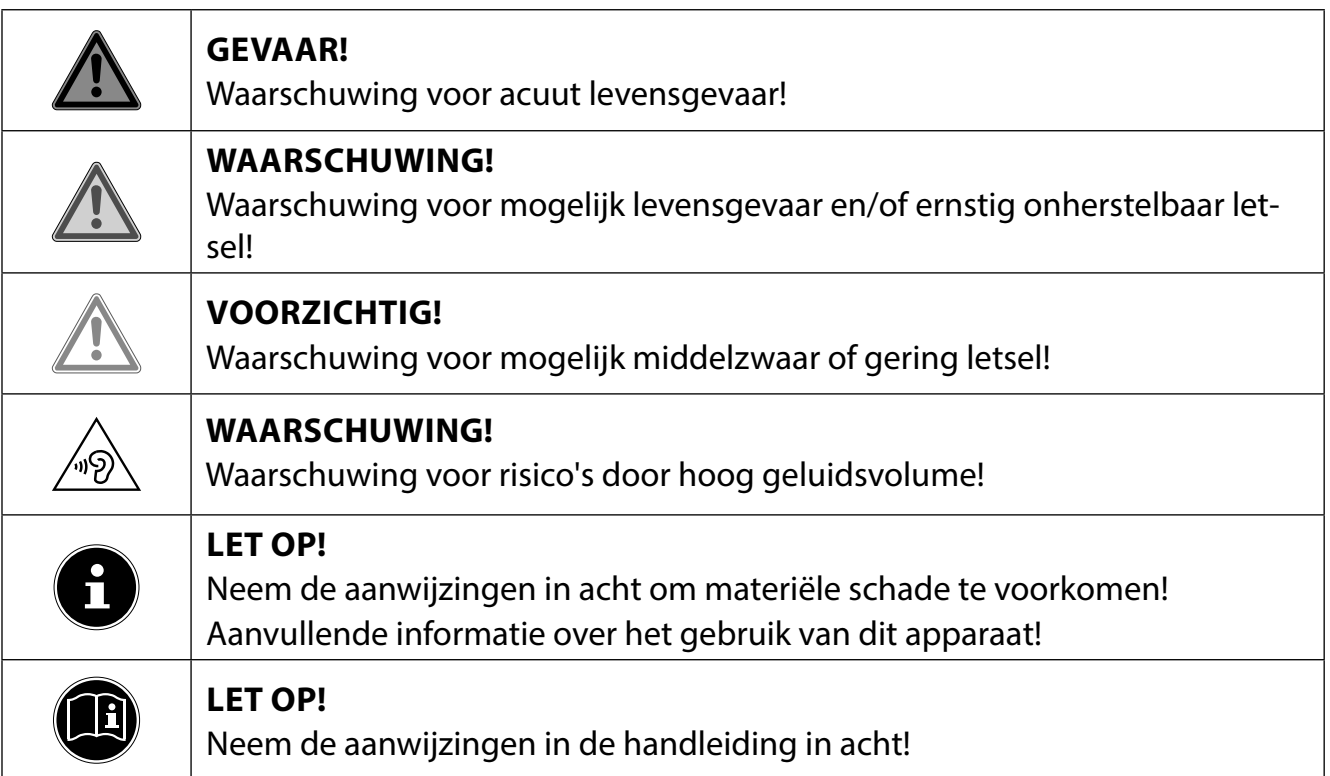

### **2. Gebruik voor het beoogde doel**

Deze TFT-monitor dient uitsluitend voor de weergave van audio- en videosignalen van externe apparatuur zoals computers waarvan de aansluitingen en schermresoluties overeenkomen met de hier vermelde technische gegevens van de TFT-monitor. Het apparaat is niet bedoeld voor enig ander gebruik.

- Dit apparaat is uitsluitend bedoeld voor particulier gebruik en is niet geschikt voor industriële/zakelijke toepassingen.
- Dit apparaat is niet geschikt voor gebruik in combinatie met beeldschermapparatuur op de werkplek zoals bedoeld in artikel 2 van de richtlijn inzake werken met beeldschermapparatuur.

Denk eraan dat de garantie vervalt bij oneigenlijk gebruik:

- breng geen wijzigingen aan zonder onze toestemming en gebruik geen accessoires die niet door ons zijn goedgekeurd of geleverd.
- gebruik alleen door ons geleverde of goedgekeurde (vervangende) onderdelen en accessoires,
- neem alle informatie in deze handleiding in acht, met name de veiligheidsvoorschriften. Elke andere toepassing wordt beschouwd als oneigenlijk gebruik en kan leiden tot letsel of schade.
- Gebruik dit apparaat niet in omgevingen waar gevaar voor explosie bestaat. Hieronder wordt bijvoorbeeld verstaan: tankinstallaties, brandstofopslag of omgevingen waarin oplosmiddelen worden verwerkt. Dit apparaat mag ook niet worden gebruikt in omgevingen waar de lucht is belast met fijne deeltjes (zoals meel- of houtstof).
- Stel het apparaat niet bloot aan extreme omstandigheden. Vermijd het volgende:
	- − Hoge luchtvochtigheid of vocht
	- − Extreem hoge of lage temperaturen
	- − Direct zonlicht
	- − Open vuur

### **3. Verklaring van conformiteit**

Hierbij verklaart Medion AG dat dit product voldoet aan de volgende Europese eisen:

- EMC-richtlijn 2014/30/EU
- Laagspanningsrichtlijn 2014/35/EU
- RoHS-richtlijn 2011/65/EU.
- Ecodesign-richtlijn 2009/125/EG (verordening 1275/2008) Dit apparaat is echter niet uitgerust met een volledige functie voor het minimaliseren van het verbruik volgens de Ecodesign-richtlijn. Deze functie wordt gewoonlijk bij deze productcategorie gedefinieerd resp. vooraf ingesteld door het aangesloten eindapparaat (personal computer).

## **4. Veiligheidsinstructies**

### **4.1. Veiligheid**

- Dit apparaat kan gebruikt worden door kinderen vanaf 8 jaar en door personen met verminderde lichamelijke, zintuiglijke of geestelijke vermogens of met onvoldoende ervaring en kennis, mits deze personen onder toezicht staan of worden geïnstrueerd in het gebruik van het apparaat zodat zij de daarmee samenhangende gevaren begrijpen.
- Kinderen mogen niet met het apparaat spelen. Reiniging en onderhoud door de gebruiker mogen niet zonder toezicht door kinderen worden uitgevoerd.

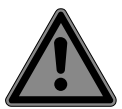

### **GEVAAR!**

### **Verstikkingsgevaar!**

Verpakkingsfolie kan worden ingeslikt of verkeerd worden gebruikt. Hierdoor bestaat gevaar voor verstikking!

 Houd het verpakkingsmateriaal, zoals folie of plastic zakken, uit de buurt van kinderen.

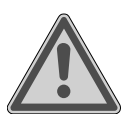

### **GEVAAR!**

### **Gevaar voor letsel!**

Bij overmatige druk op het beeldscherm bestaat er kans op breuk!

- Trek beschermende handschoenen aan, pak de gebarsten delen in en stuur deze voor vakkundige afvoer naar uw Service Center.
- Was vervolgens uw handen met zeep, omdat er mogelijk chemicaliën vrijkomen.
- Raak het scherm niet aan met uw vingers of met scherpe voorwerpen om beschadigingen te voorkomen.

**NL**

**FR**

**DE**

### **4.2. Plaats van opstelling**

- Houd uw beeldscherm en alle aangesloten apparatuur uit de buurt van vocht en voorkom stof, hitte, direct zonlicht en open vuur (zoals kaarsen). Als deze instructies niet in acht worden genomen, kan dit leiden tot storingen of tot beschadiging van het apparaat.
- Gebruik het apparaat niet in de buitenlucht. Het kan door invloeden van buitenaf, zoals regen, sneeuw etc. beschadigd raken.
- Stel het apparaat niet bloot aan druppels en spatwater en zet geen met vloeistof gevulde voorwerpen (bv. vazen) op of naast het apparaat. De combinatie van vloeistof en elektriciteit kan gevaarlijk zijn.
- De sleuven en openingen in de behuizing dienen voor de ventilatie. Dek deze openingen niet af (oververhitting, brandgevaar)!
- Leg de kabels zo neer dat niemand erop kan trappen of erover kan struikelen.
- Zorg voor voldoende vrije ruimte in de wandkast. Houd voor voldoende ventilatie rondom het apparaat een minimale afstand aan van 10 cm.
- Plaats en gebruik alle onderdelen op een stabiele, vlakke en trillingvrije ondergrond zodat het apparaat niet kan vallen.
- Voorkom verblinding, spiegelingen en te grote licht/donker contrasten om uw ogen te sparen en een aangename ergonomie op de werkplek te waarborgen.
- Neem tijdens het werken aan een beeldscherm regelmatig een pauze om spanningen en vermoeidheid te voorkomen.

### **4.3. Reparatie**

- Neem contact op met de klantenservice, indien:
	- − het netsnoer geschroeid of beschadigd is,
	- − vloeistof in het apparaat is binnengedrongen,
	- − het beeldscherm niet naar behoren functioneert,
	- − het beeldscherm is gevallen of de behuizing is beschadigd.
- Laat de reparatie van uw beeldscherm uitsluitend over aan gekwalificeerd personeel.
- Indien een reparatie is vereist, neemt u uitsluitend contact op met onze geautoriseerde servicepartner.

### **4.4. Omgevingstemperatuur**

- Het beeldscherm kan worden gebruikt bij een omgevingstemperatuur van 0°C tot +35°C en een relatieve luchtvochtigheid van 35% tot 80% (niet-condenserend).
- Uitgeschakeld kan het beeldscherm worden opgeslagen bij een temperatuur van -20°C tot  $+60^{\circ}$ C.

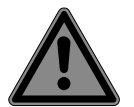

### **GEVAAR!**

#### **Gevaar voor elektrische schok!**

Bij grote schommelingen in temperatuur of luchtvochtigheid kan het door condensatie tot vochtvorming in de netadapter komen waardoor kortsluiting kan ontstaan.

 Wacht nadat u het beeldscherm heeft vervoerd met de ingebruikname tot het zich aan de omgevingstemperatuur heeft aangepast.

#### **4.5. Voeding**

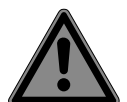

#### **GEVAAR!**

#### **Gevaar voor elektrische schok!**

Ook bij een uitgeschakeld apparaat staan onderdelen van het apparaat onder spanning.

- Onderbreek de stroomvoorziening van uw pc of schakel alle spanning uit door de stekker van het netsnoer uit het stopcontact te halen.
- Sluit het beeldscherm alleen aan op een goed bereikbaar stopcontact met 100-240 V~ 50/60 Hz.
- Onderbreek de stroomvoorziening van uw beeldscherm door de stekker van het netsnoer uit het stopcontact te halen.

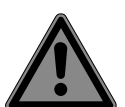

### **GEVAAR!**

#### **Gevaar voor elektrische schok!**

Binnenin het beeldscherm bevinden zich stroomvoerende onderdelen. Bij kortsluiting bestaat gevaar voor een elektrische schok of brand.

- De behuizing van het beeldscherm mag nooit worden geopend en er mogen geen voorwerpen door de openingen in de behuizing worden gestoken!
- Plaats geen voorwerpen op de kabels omdat deze daardoor beschadigd kunnen raken.
- Houd een afstand van minimaal één meter tussen het apparaat en hoogfrequente en magnetische storingsbronnen (televisietoestellen, luidsprekerboxen, mobiele telefoons etc.) aan om storingen in de werking en gegevensverlies te voorkomen.

### **5. Inhoud verpakking**

Controleer de inhoud van de verpakking op volledigheid en stel ons binnen 14 dagen na aanschaf op de hoogte van eventueel ontbrekende onderdelen. Het door u gekochte pakket moet het volgende bevatten:

- Beeldscherm
- VGA-kabel
- Audiokabel
- Netadapter model FSP045-RECN2
- Netsnoer
- Voet
- Documentatie

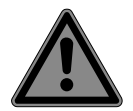

#### **GEVAAR! Verstikkingsgevaar!**

Verpakkingsfolie kan worden ingeslikt of verkeerd worden gebruikt. Hierdoor bestaat gevaar voor verstikking!

 Houd het verpakkingsmateriaal, zoals folie of plastic zakken, uit de buurt van kinderen.

### **6. Overzicht van het apparaat**

#### **6.1. Voorkant**

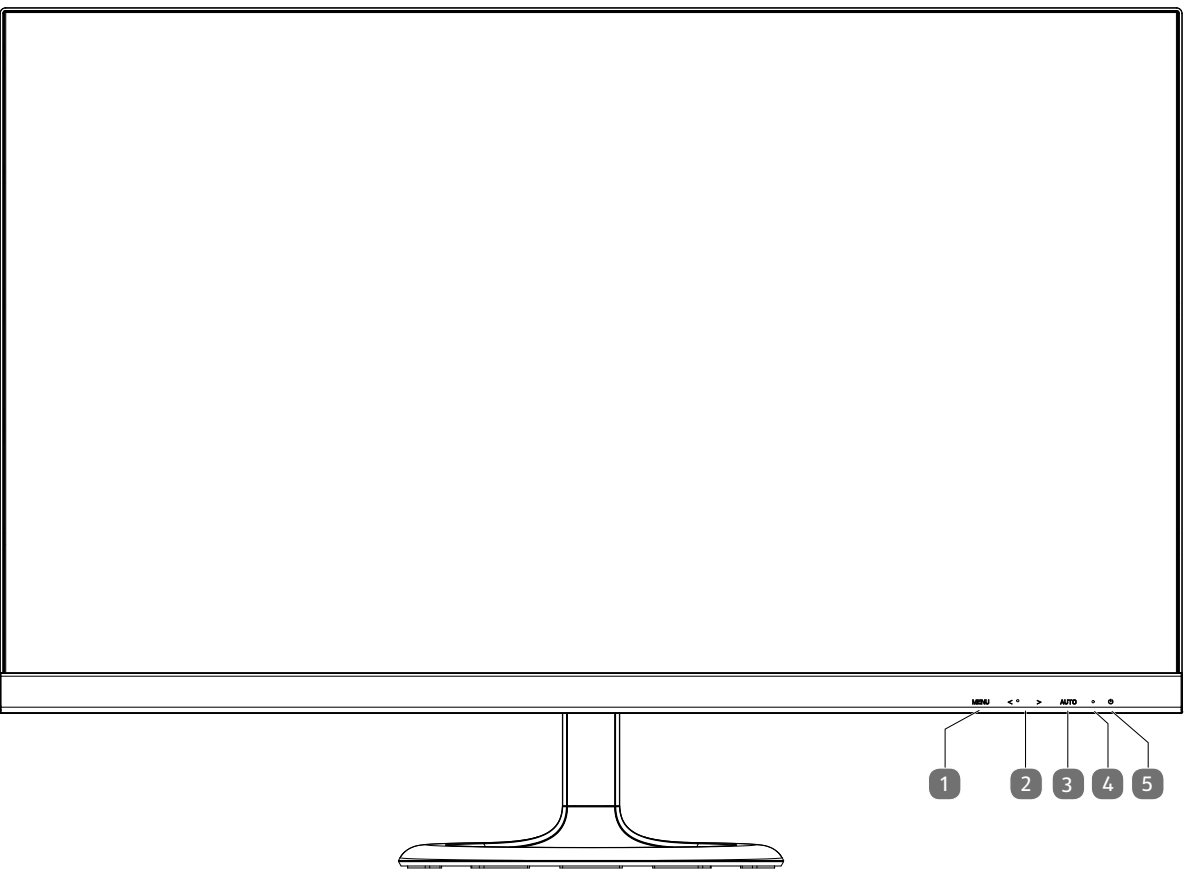

- 1) **MENU**: OSD-menu openen (On Screen Display); Invoer bevestigen
- 2)  $\leftrightarrow$  : pijltjestoetsen voor het wijzigen van de waarden en de keuze van de opties in het geopende OSD-menu Bij gesloten OSD-menu wordt met < de helderheid en met > het volume geactiveerd
- 3) **AUTO**: Automatische aanpassing van het beeld (alleen VGA);
- sluiten van het menu 4) Bedrijfs-led geeft de bedrijfsmodus aan
- groen: Beeldscherm is ingeschakeld, oranje: Beeldscherm op stand-by
- 5)  $\bigcirc$  Beeldscherm inschakelen/op stand-by zetten

#### **6.2. Achterkant**

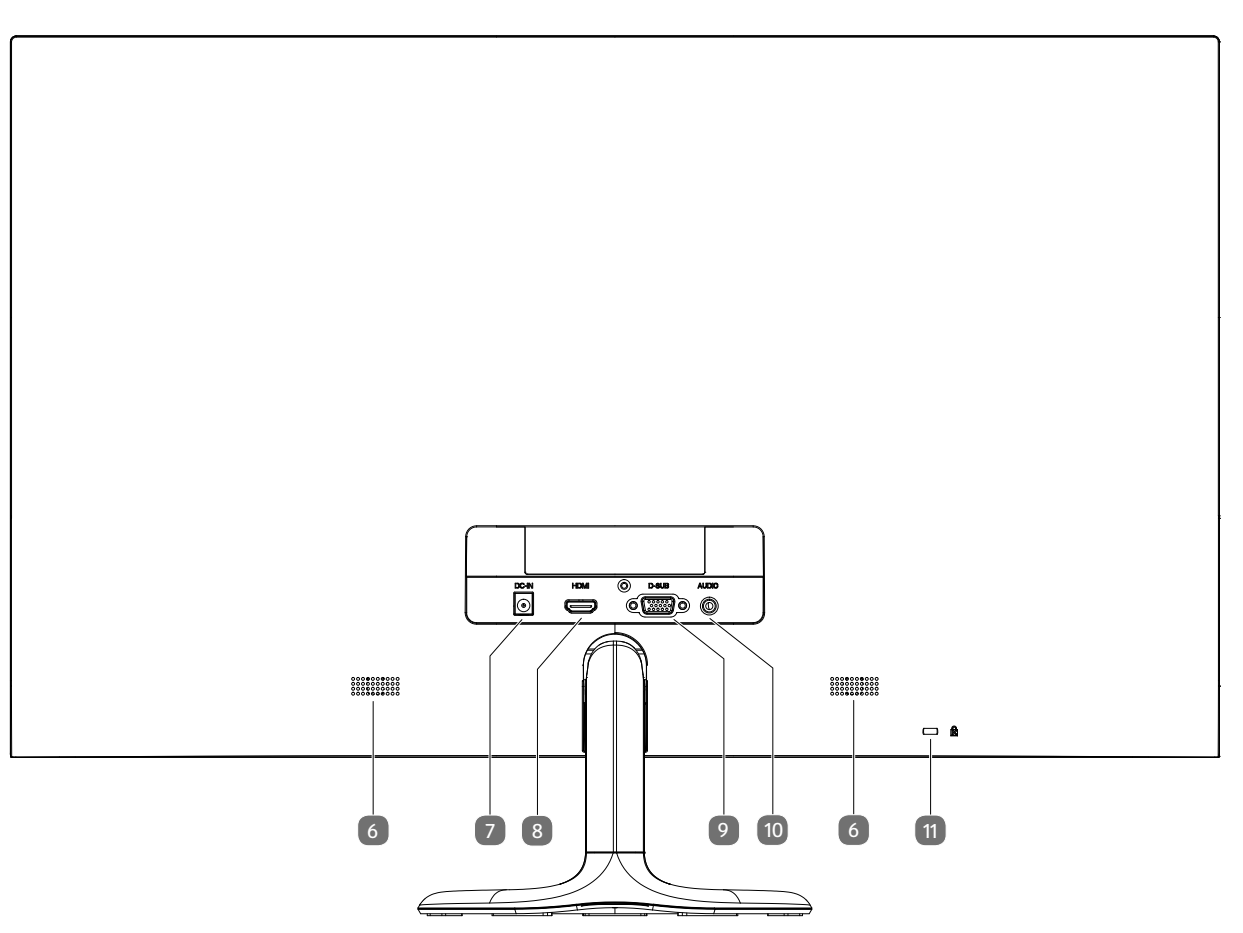

- 6) Luidspreker
- 7) **DC IN**: Aansluiting voor netadapter
- 8) **HDMI**: HDMI-aansluiting
- 9) **D-SUB**: VGA-aansluiting
- 10) **AUDIO**: Audio-aansluiting (3,5 mm stereo-klinkstekker)
- 11) Opening voor Kensington®-slot.

### **NL FR**

**DE**

### **7. In gebruik nemen**

#### **7.1. Vóór het aansluiten van het beeldscherm**

Het kan voorkomen dat uw oude beeldscherm een fysieke resolutie ondersteunt die het nieuwe beeldscherm niet ondersteunt. In dat geval verschijnt er na het aansluiten van uw nieuwe beeldscherm in eerste instantie geen goed beeld.

 Om dit te voorkomen, stelt u vóór het aansluiten van uw nieuwe beeldscherm via het besturingssysteem eventueel een fysieke resolutie in die zowel door het oude als het nieuwe beeldscherm wordt ondersteunt.

Een tabel met de resoluties die dit beeldscherm ondersteunt is opgenomen in hoofdstuk "Beeldschermresolutie instellen" op pagina 12.

#### **7.2. Monteren van de voet**

Bevestig de voet van het beeldscherm zoals afgebeeld op de onderstaande afbeelding. Voer deze stappen uit voordat u het beeldscherm aansluit.

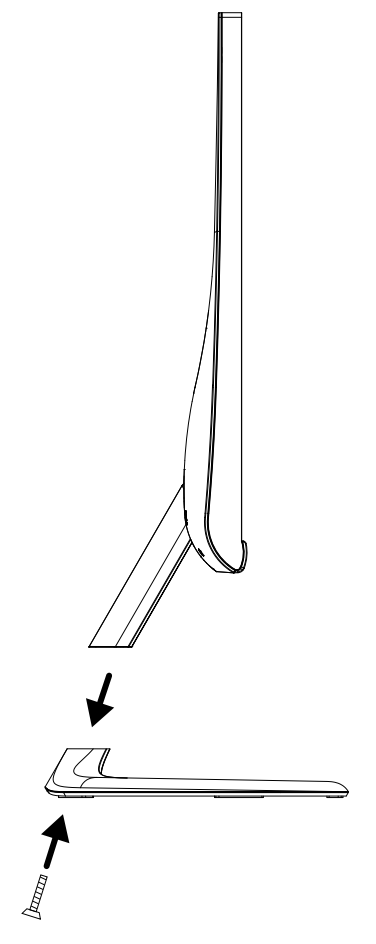

#### **7.3. Beeldscherm opstellen**

Het beeldscherm moet zodanig worden opgesteld dat spiegelingen, verblinding en sterke licht/donker contrasten worden vermeden. Raadpleeg de tekening om de locatie voor het beeldscherm te kiezen en een ergonomische zitpositie te waarborgen.

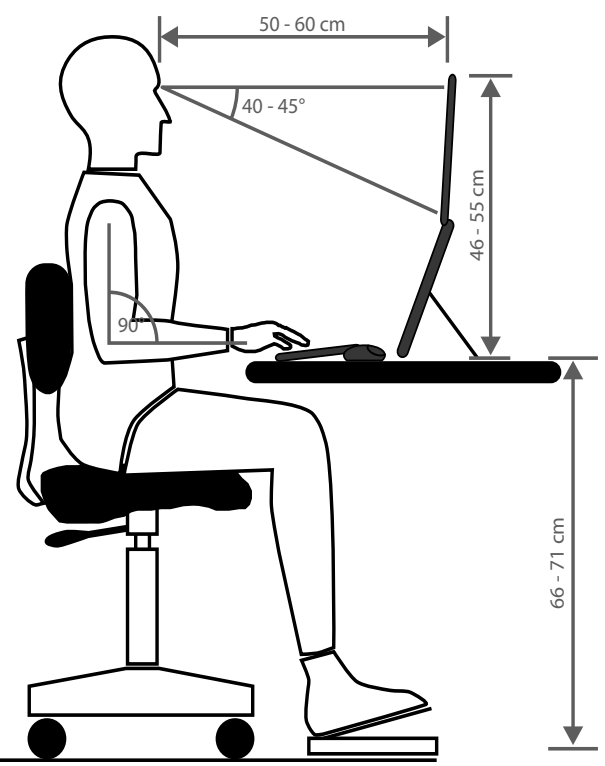

#### **7.4. Beeldscherm aansluiten**

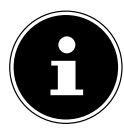

#### **OPMERKING!**

Sluit de verbindingskabel uitsluitend aan als het beeldscherm en de computer uit staan om beschadigingen en storingen in de werking te voorkomen.

#### **7.4.1. Signaalkabel aansluiten**

 Steek de signaalkabel in de bijbehorende VGA-, HDMI- of DVI-aansluitingen op de computer en het beeldscherm. Er kan altijd slechts één type aansluiting tegelijk worden gebruikt.

#### **7.4.2. Audiokabel aansluiten**

 Steek de audiokabel in de bijbehorende audio-aansluitingen op de computer en het beeldscherm. Wanneer u gebruikmaakt van een HDMI-signaalkabel heeft u geen aparte audiokabel nodig.

### **8. Netadapter aansluiten**

- Steek de plug van de meegeleverde netadapter, model FSP045-RECN2, in de aansluiting **DC IN** van het apparaat.
- Sluit de netstekker aan op een stopcontact van 100-240 V / 50 Hz. Het stopcontact moet zich in de directe omgeving van het beeldscherm bevinden en goed bereikbaar zijn (gebruik dezelfde groep als voor de computer).

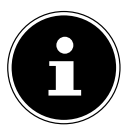

#### **OPMERKING!**

Gebruik uitsluitend de meegeleverde adapter van het model FSP045-RECN2. Bij gebruik van een andere netadapter kan het apparaat beschadigd raken.

#### **8.1. Beeldscherm inschakelen**

- $\blacktriangleright$  Zet uw beeldscherm aan met de schakelaar  $\bigcirc$  onderop het apparaat.
- Zet vervolgens uw computer aan.

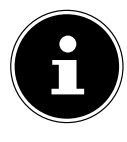

#### **OPMERKING!**

Dit beeldscherm is uitgerust met sensortoetsen waar geen mechanische schakelaars in zitten. De schakelfunctie wordt uitgevoerd door de voelbare punten onder de symbolen kort aan te raken.

**DE**

**NL**

#### **8.2. Beeldschermresolutie instellen**

Het beeldscherm ondersteunt de fysieke resoluties die in de tabel zijn vermeld. De beeldverhouding van het scherm is 16:9. U krijgt een beeld zonder vertekening bij een resolutie van 1920 x 1080 pixels. Dit is een echt (native) 16:9 beeldformaat. Bij alle andere resoluties kunnen vertekeningen in het beeld of zwarte balken aan de beeldrand ontstaan. Stel de fysieke resolutie op uw computer in volgens de instructies van het besturingssysteem.

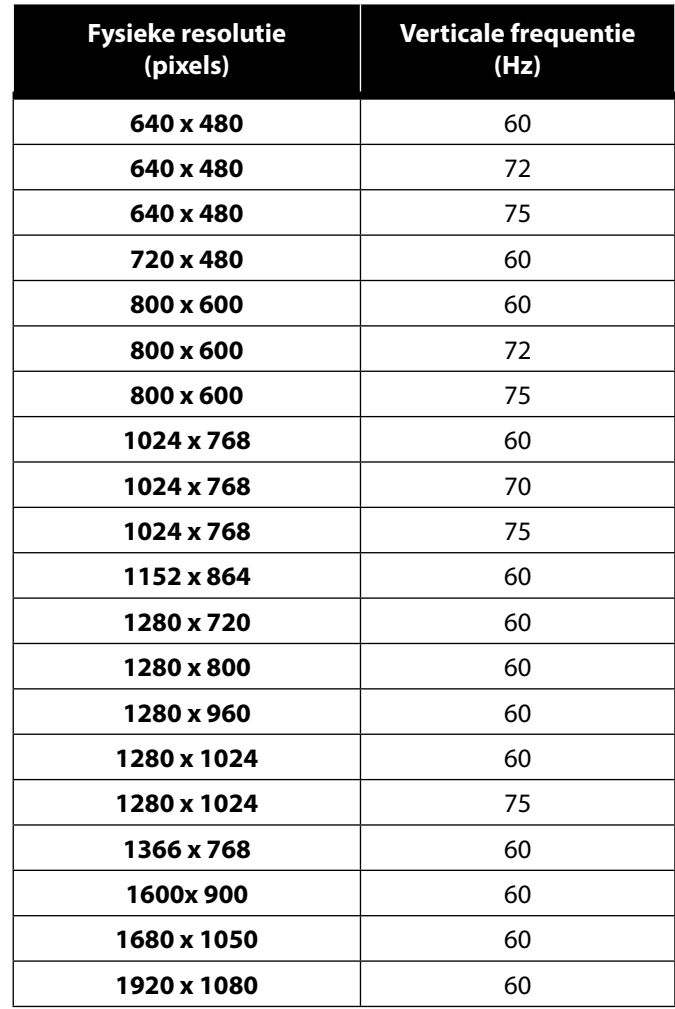

#### **NL FR DE 9. Beeldschermmenu** Via het beeldschermmenu kunt u verschillende functies zoals voor het beeld, geluid of de taal instellen. ▶ Druk op de toets **MENU** om het OSD te activeren.  $\blacktriangleright$  Met de navigatietoetsen  $\blacklozenge$   $\blacktriangleright$  kiest u de opties uit een menu. Bevestig uw keuze met de toets **MENU**.

Druk op de toets **AUTO** om het OSD te verlaten.

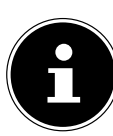

#### Het menu wordt automatisch uitgeschakeld wanneer u gedurende de ingestelde tijd geen toets op het beeldscherm indrukt.

#### **9.1. Het OSD-menu**

**LET OP!**

Hieronder worden de belangrijkste functies resp. instelmogelijkheden via het OSD uitgelegd.

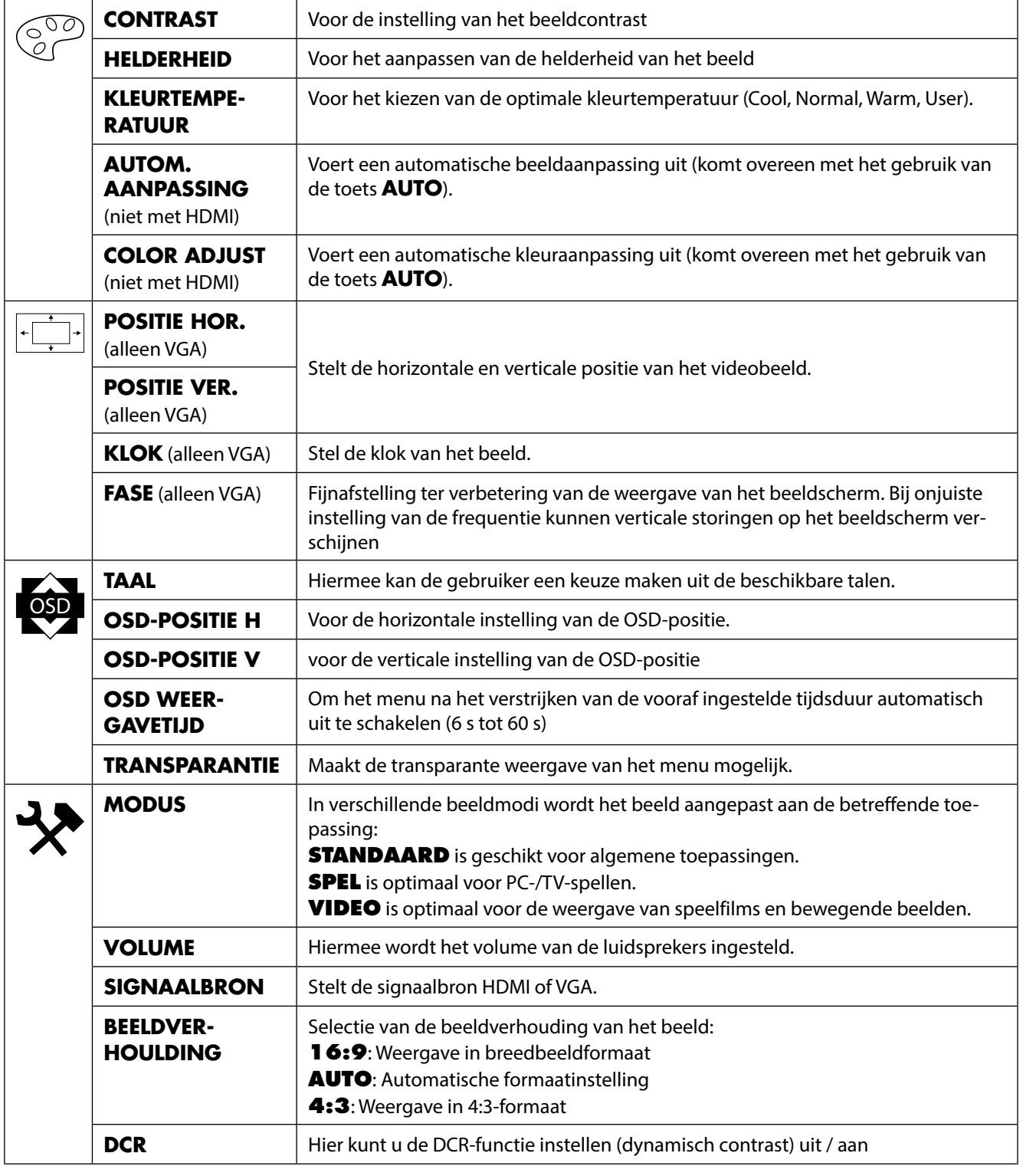

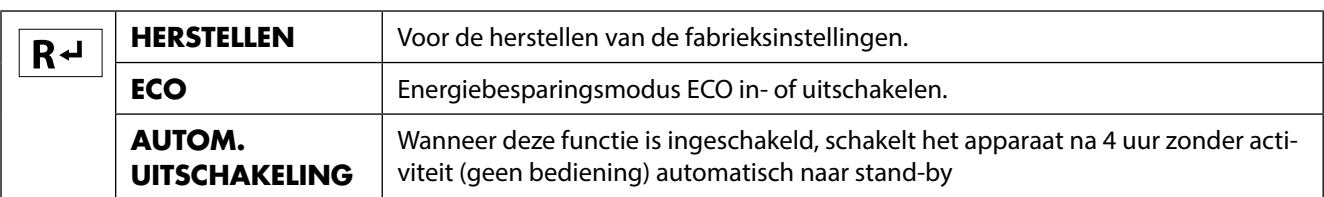

### **10. Energiebesparing**

Deze monitor kan worden omgeschakeld naar verschillende energiezuinige standen die door de computer resp. het besturingssysteem worden ingesteld. Dit voldoet aan de huidige eisen met betrekking tot beperking van het energieverbruik.

Deze monitor ondersteunt de volgende soorten energiezuinige standen:

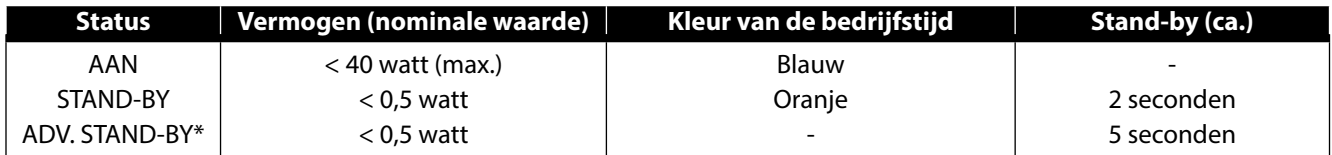

\* Het apparaat wordt met behulp van de toets  $\Phi$  aan de voorkant in de uitgebreide stand-by modus gezet.

Het beeldscherm blijft, afhankelijk van het besturingssysteem, zolang in de energiezuinige modus totdat u een toets indruk of de muis beweegt. Het beeldscherm heeft voor het omschakelen vanuit stand-by tot aan de bedrijfsmodus ca. 2 seconden nodig.

### **11. Oplossen van problemen**

Wanneer er problemen ontstaan met uw beeldscherm, controleert u eerst of het beeldscherm correct is geïnstalleerd. Wanneer de problemen blijven bestaan, vindt u in dit hoofdstuk informatie over mogelijke oplossingen.

#### **11.1. Geen beeld of storingen in het beeld.**

- Het netsnoer moet stevig in de aansluiting zitten en de schakelaar (indien aanwezig) moet ingeschakeld zijn.
- De computer moet ingeschakeld zijn en de verbindingskabels moeten stevig in de aansluitingen zitten.
- De ingestelde waarden van het besturingssysteem moeten geschikt zijn voor het beeldscherm. Om vervorming te voorkomen, kiest u een resolutie met een beeldverhouding van16:9.
- Wanneer de beeldschermbeveiliging is ingeschakeld of de monitor op stand-by staat, drukt u op een willekeurige toets op het toetsenbord of beweegt u de muis.
- Verwijder storende apparatuur (draadloze telefoons, luidsprekerboxen etc.) uit de directe omgeving van het beeldscherm.

### **11.2. Verkeerde weergave; beeld is te donker of te licht**

- Controleer de kleurinstellingen via het menu van het beeldscherm of het besturingssysteem van de computer.
- Kies de **AUTOM. AANPASSING** voor de optimale instellingen voor de helderheid en het contrast. Om de optimale instelling te vinden, moet de display een tekstpagina weergeven.

### **12. Reiniging**

- Trek vóór het reinigen altijd de stekker en de aansluitkabels uit het stopcontact en de aansluitingen.
- Gebruik geen oplosmiddelen, bijtende of gasvormige schoonmaakmiddelen.
- Reinig het beeldscherm met een zachte, pluisvrije doek.
- Zorg dat er geen waterdruppels op het beeldscherm achterblijven. Water kan blijvende verkleuringen veroorzaken.
- Bewaar het verpakkingsmateriaal goed en gebruik alleen dit om het beeldscherm te vervoeren.

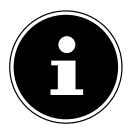

#### **LET OP!**

De behuizing van het beeldscherm bevat geen onderdelen die moeten worden gereinigd of onderhouden.

### **13. Recycling en afvoer**

Wanneer u vragen heeft over de juiste afvoer, kunt u contact opnemen met de verkoper of onze klantenservice.

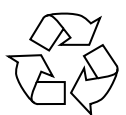

#### **Verpakking**

Het apparaat is verpakt ter bescherming tegen transportschade. Verpakkingen zijn grondstoffen en kunnen worden hergebruikt of terug worden gebracht in de grondstoffenkringloop.

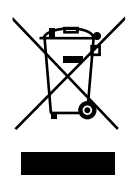

#### **Apparaat**

Afgedankte apparatuur mag niet met huishoudelijk afval worden afgevoerd. Volgens richtlijn 2012/19/EU moet oude apparatuur aan het einde van de levensduur volgens voorschrift worden afgevoerd. Hierbij worden de bruikbare grondstoffen in het apparaat voor recycling gescheiden waarmee de belasting van het milieu wordt beperkt. Lever het afgedankte apparaat voor recycling in bij een inzamelpunt voor elektrisch afval of een algemeen inzamelpunt voor recycling. Neem voor verdere informatie contact op met uw plaatselijke reinigingsdienst of met uw gemeente.

**NL**

**FR**

**DE**

### **14. Pixelfouten bij beeldschermen 5 Pixels**

Bij TFT's met actieve matrix en een resolutie van 1920 x 1080 pixels, die zijn samengesteld uit elk drie subpixels (rood, groen, blauw), worden voor de aansturing in totaal ca. 6,2 miljoen transistoren gebruikt. Door dit zeer hoge aantal transistoren en het daarmee verbonden uiterst complexe productieproces kan er sporadisch sprake zijn van uitvallende of verkeerd aangestuurde pixels resp. afzonderlijke subpixels.

De norm EN 9241-307 definieert onder andere een algemeen geldende norm met betrekking tot het aantal pixelfouten. Pixelfouten worden onderverdeeld in vier klassen en drie soorten. Elke pixel is samengesteld uit drie subpixels met elk een primaire kleur (rood, groen, blauw)

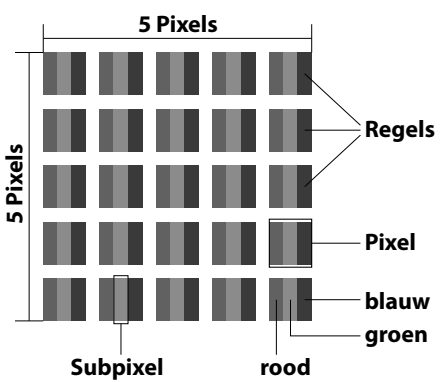

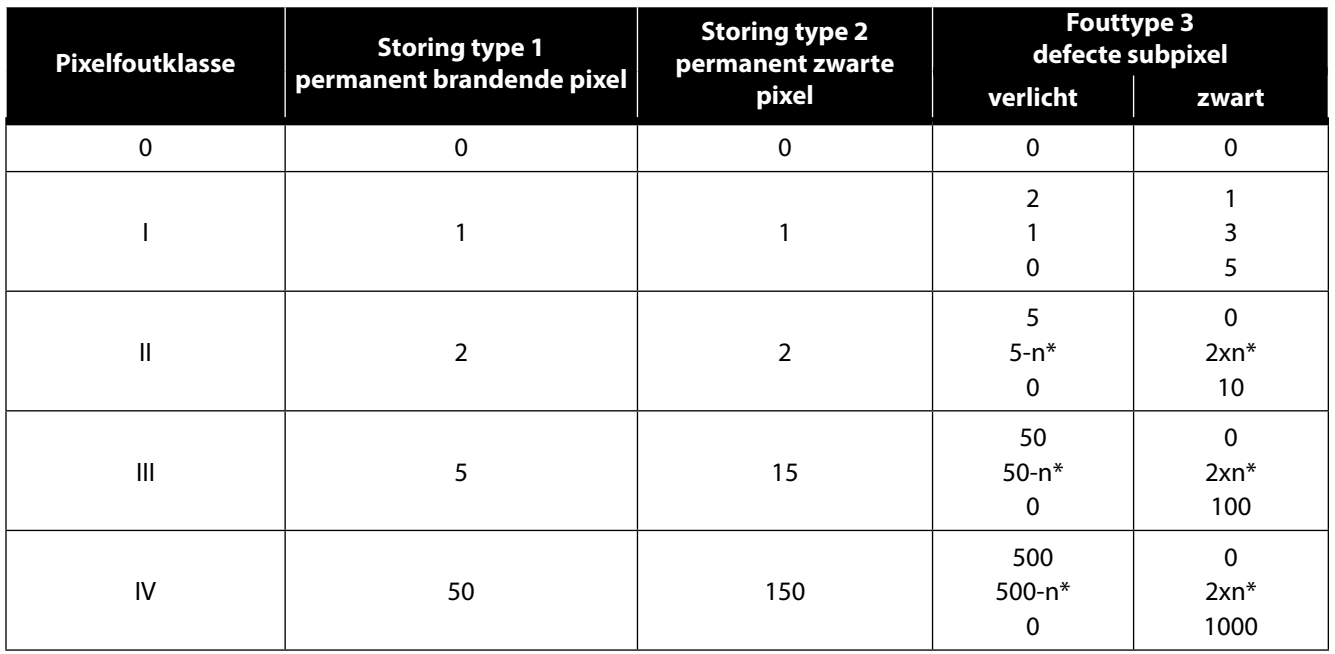

#### $n^* = 1,5$

In de tabel wordt het maximaal toegestane aantal pixelfouten op het beeldscherm vermeld zonder dat sprake is van een garantiegeval. Van een garantiegeval kan sprake zijn als het hierboven aangegeven aantal fouten in een categorie wordt overschreden.

### **15. Energy Star**

Deze monitor voldoet aan de eisen van het ENERGY STAR® programma.Als ENERGY STAR® partner verzekert Medion dat dit toestel aan de ENERGY STAR® richtlijnen voor de optimalisatie van het energieverbruik voldoet.

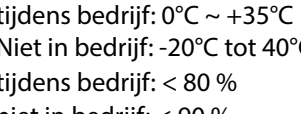

#### 17

**NL**

**FR**

**DE**

### **16. Technische specificaties**

#### **Beeldscherm**

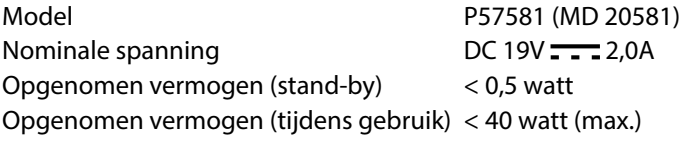

#### **AC-adapter**

Model FSP Group Inc.

#### **Afbeelding**

Beeldverhouding 16:9 Resolutie 1920 x 1080 pixels Helderheid 300 cd/m<sup>2</sup> (nom.) Contrast 1.000:1 (nom.) Dynamisch contrast 30.000.000 : 1

#### **Aansluitingen**

#### **Omgevingsomstandigheden**

Temperaturen tijdens bedrijft is de eerste tijdens bedrijft is de eerste tijdens bedrijft is de eerste tijdens

Vochtigheid tijdens bedrijft tijdens bedrijft tijdens bedrijft tijdens bedrijft tijdens bedrijft tijdens bedrijft ti

#### **Afmetingen / Gewichten**

Gewicht (met voet): ca. 3,9 kg Afmetingen met voet (B x H x D) ca. 611 x 443 x 197 mm

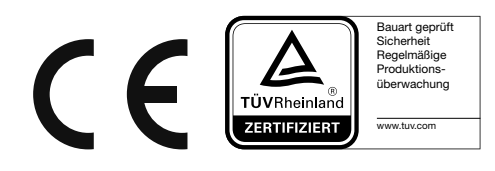

FSP045-RECN2 Ingangsspanning 100-240V ~ 50 / 60Hz 1.5A max. Uitgangsspanning DC 19V  $\overline{\phantom{2}2,37A}\oplus\overline{\phantom{2}3}$ 

Beeldschermafmetingen 68,6 cm (27"), TFT met led-backlighttechnologie

RGB-ingang, digitaal HDMI-ingang met HDCP-decodering Audio-ingang 3,5 mm stereo-ingang Audio-uitgang 2x 2 W max. via luidsprekers, Hoofdtelefoonuitgang (3,5 mm aansluiting)

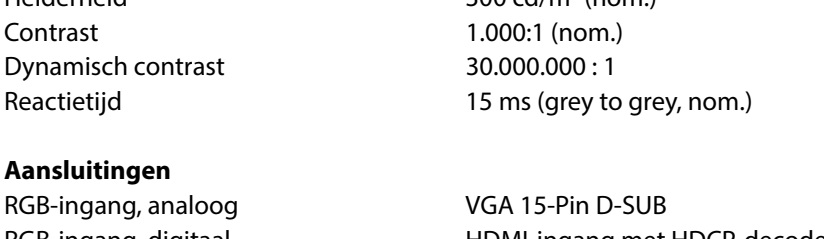

Niet in bedrijf: -20°C tot 40°C (niet condenserend) hiet in bedrijf: < 90 %

#### **16.1. Productgegevensblad**

Conform verordening 1062/2010

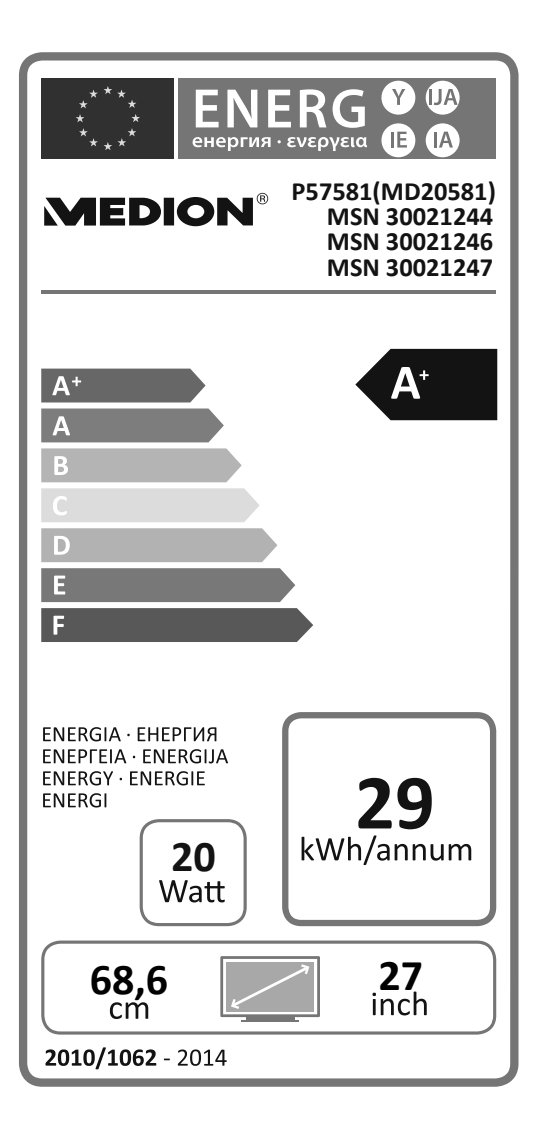

Opgenomen vermogen bij stand-by: 0,29 watt Opgenomen vermogen bij uitgeschakeld apparaat: 0,27 watt Fysieke resolutie: 1.920 x 1.080 pixels

### **17. Colofon**

Copyright © 2016 Uitgave: 28-07-2016 Alle rechten voorbehouden. Deze handleiding is auteursrechtelijk beschermd.

Vermenigvuldiging in mechanische, elektronische of enige andere vorm zonder schriftelijke toestemming van de fabrikant is verboden.

Het copyright berust bij de firma:

**Medion AG Am Zehnthof 77 45307 Essen**

#### **Duitsland**

loaden.

De handleiding is via de Service Hotline te bestellen en is via het serviceportal www.medion.com/nl/service/start/ beschikbaar voor download.

U kunt ook de bovenstaande QR-code scannen en de handleiding via het serviceportal naar uw mobiele toestel down-

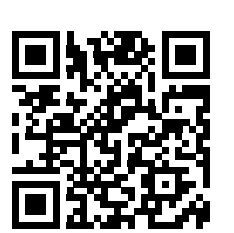

**FR DE**

**NL**

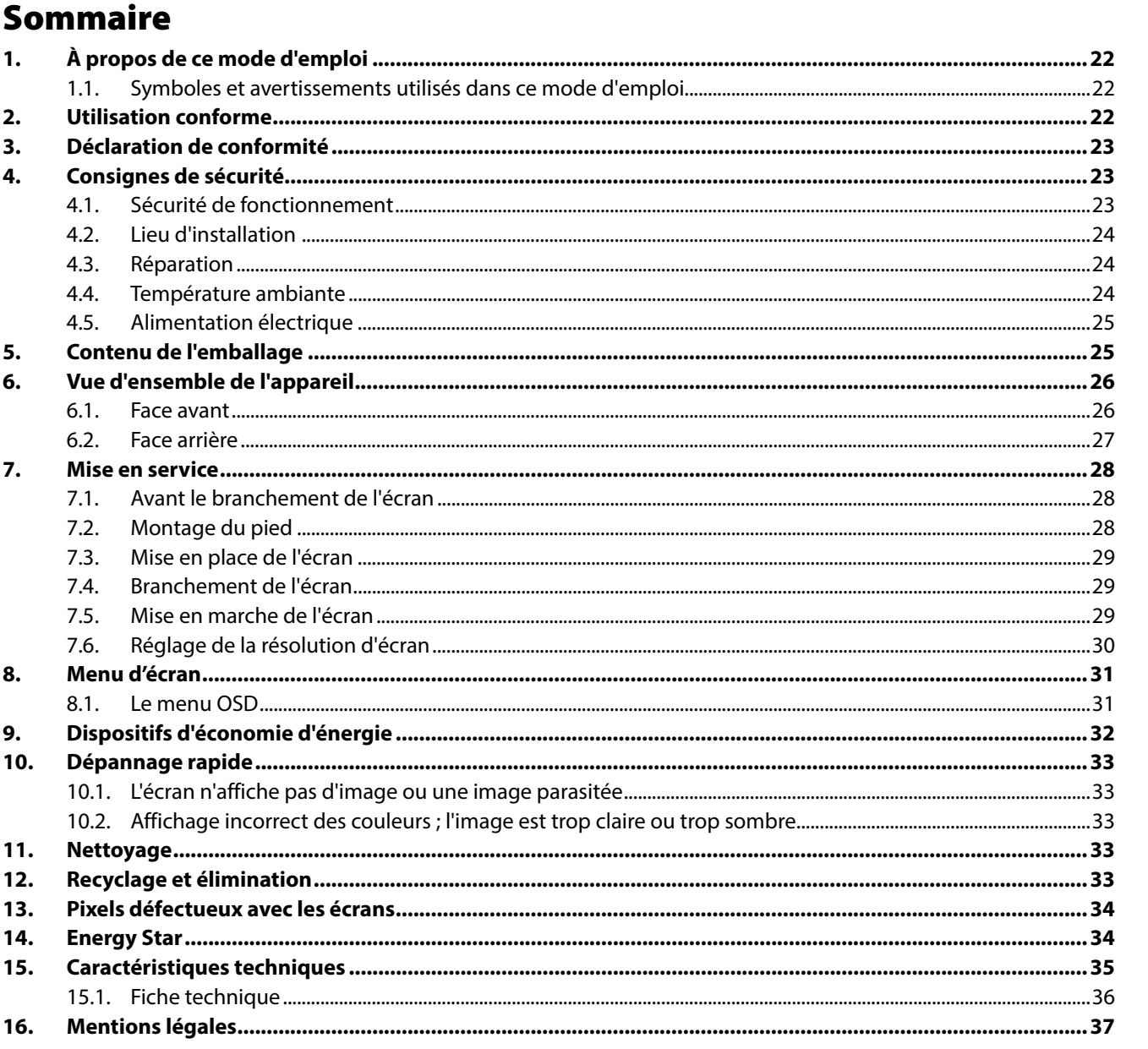

 $NL$ 

**FR** 

DE

### **1. À propos de ce mode d'emploi**

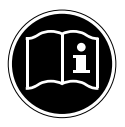

Lisez attentivement le présent mode d'emploi et en particulier les consignes de sécurité avant de mettre l'appareil en service. Tenez compte des avertissements figurant sur l'appareil et dans le mode d'emploi**.** Gardez toujours ce mode d'emploi à portée de main. Si vous vendez ou donnez l'appareil, remettez impérativement aussi ce mode d'emploi au nouveau propriétaire.

#### **1.1. Symboles et avertissements utilisés dans ce mode d'emploi**

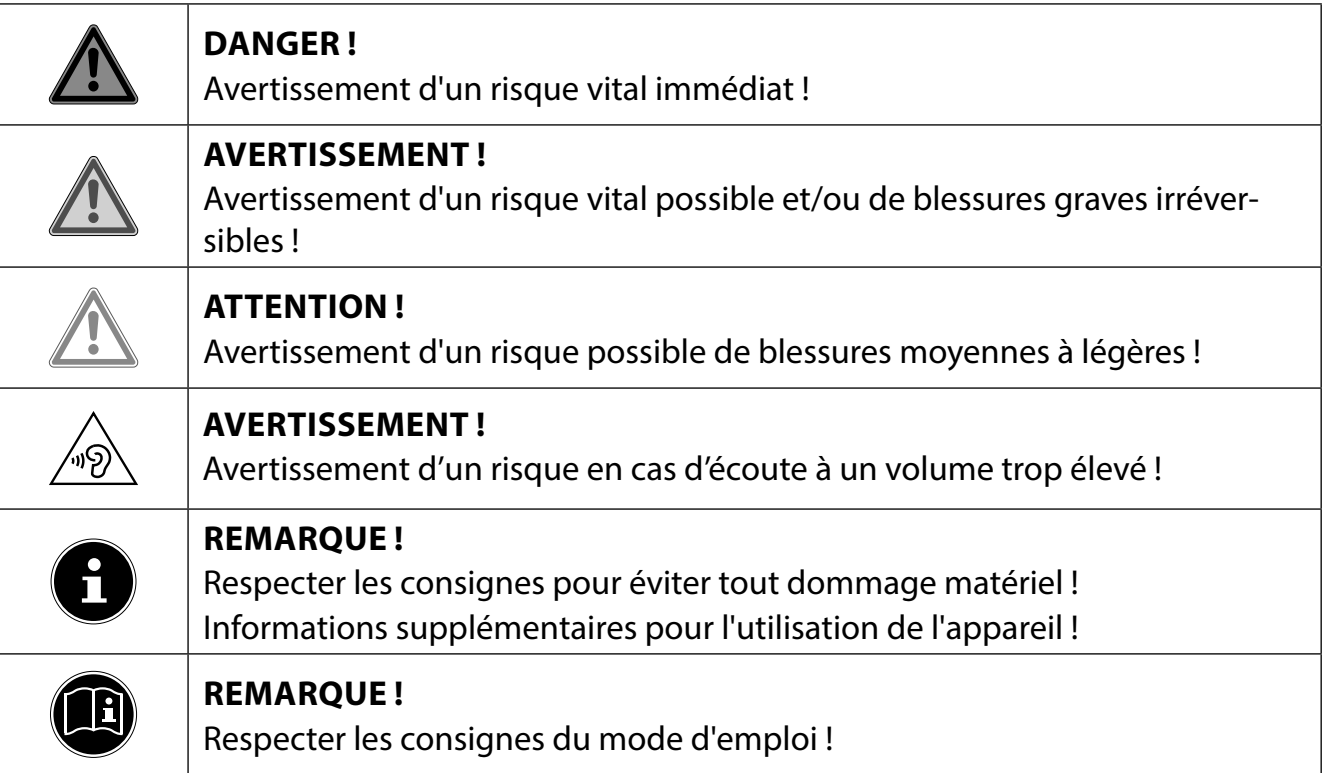

### **2. Utilisation conforme**

Le présent écran TFT sert exclusivement à la reproduction de signaux vidéo et audio d'appareils externes tels qu'ordinateurs, dont les prises et résolutions d'image concordent avec les caractéristiques techniques de l'écran TFT indiquées dans ce mode d'emploi. Toute autre utilisation est considérée comme non conforme.

- L'appareil est destiné exclusivement à un usage privé et non à une utilisation industrielle/commerciale.
- Cet appareil ne convient pas à l'utilisation sur des équipements de postes de travail à écran au sens du §2 du Règlement relatif aux postes de travail munis d'écrans de visualisation.

Veuillez noter qu'en cas d'utilisation non conforme, la garantie est annulée :

- Ne transformez pas l'appareil sans notre accord et n'utilisez pas d'appareils supplémentaires autres que ceux que nous avons nous-mêmes autorisés ou livrés.
- Utilisez uniquement des pièces de rechange et accessoires que nous avons livrés ou autorisés.
- Tenez compte de toutes les informations contenues dans le présent mode d'emploi, en particulier des consignes de sécurité. Toute autre utilisation est considérée comme non conforme et peut entraîner des dommages corporels ou matériels.
- N'utilisez pas l'appareil dans des zones potentiellement explosives. En font p. ex. partie les installations de citernes, les zones de stockage de carburant ou les zones dans lesquelles des solvants sont traités. Cet appareil ne doit pas non plus être utilisé dans des zones où l'air contient des particules en suspension (p. ex. poussière de farine ou de bois).
- N'exposez pas l'appareil à des conditions extrêmes. À éviter :
	- − Humidité de l'air élevée ou contact avec des liquides
	- − Températures extrêmement hautes ou basses
	- − Rayonnement direct du soleil
	- − Feu nu

23

### **3. Déclaration de conformité**

Par la présente, la société Medion AG déclare que le produit est conforme aux exigences européennes suivantes :

- Directive CEM 2014/30/UE
- Directive « Basse tension » 2014/35/UE
- Directive RoHS 2011/65/UE
- Directive sur l'écoconception 2009/125/CE (Règlement n° 1275/2008) Cet appareil n'est toutefois pas équipé d'une fonction complète de minimisation de la consommation conformément à la directive sur l'écoconception. Avec cette catégorie de produits, cette fonction est généralement définie et/ ou spécifiée par le terminal raccordé (ordinateur personnel).

## **4. Consignes de sécurité**

### **4.1. Sécurité de fonctionnement**

- Le présent appareil peut être utilisé par des enfants à partir de 8 ans et par des personnes à capacités physiques, sensorielles ou mentales restreintes ou manquant d'expériences et de connaissances s'ils sont surveillés ou s'ils ont reçu des instructions pour pouvoir utiliser l'appareil en toute sécurité et ont compris les dangers en résultant.
- Ne pas laisser les enfants jouer avec l'appareil. Le nettoyage et la maintenance de l'appareil par l'utilisateur ne doivent pas être exécutés sans surveillance par des enfants.

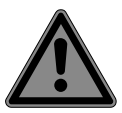

### **DANGER !**

### **Risque de suffocation !**

Les films d'emballage peuvent être avalés ou utilisés dans un autre but que celui prévu et présentent donc un risque de suffocation !

 Conservez les emballages tels que les films ou sachets en plastique hors de la portée des enfants.

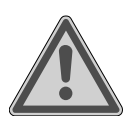

### **DANGER !**

### **Risque de blessure !**

N'exercez pas de pression sur l'écran, qui risquerait de se briser.

- Enfilez des gants de protection pour ramasser les éclats de verre et envoyez les parties brisées à votre service après-vente afin d'en garantir le recyclage adéquat.
- Lavez-vous ensuite les mains au savon, car il se peut que des produits chimiques s'échappent.
- Ne touchez pas l'écran avec les doigts ou avec des objets à arêtes vives afin d'éviter de l'endommager.

**NL**

**FR**

**DE**

### **4.2. Lieu d'installation**

- Gardez toujours l'écran et tous les périphériques raccordés à l'abri de l'humidité et évitez toute exposition à la poussière, la chaleur, le rayonnement direct du soleil et les sources de feu nues (bougies allumées ou similaire). Le non-respect de ces consignes peut entraîner des dysfonctionnements ou un endommagement de l'écran.
- N'utilisez jamais l'écran en plein air, des facteurs externes (pluie, neige, etc.) pourraient l'endommager.
- N'exposez pas l'appareil à des gouttes d'eau ou éclaboussures et ne posez aucun récipient rempli de liquide (vase ou similaire) sur ou à proximité de l'appareil. Du liquide pénétrant à l'intérieur de l'écran peut porter atteinte à la sécurité électrique.
- Les fentes et ouvertures de l'écran servent à son aération. Ne recouvrez pas ces ouvertures (risque de surchauffe et d'incendie) !
- Disposez les câbles de manière à ce que personne ne puisse marcher ou trébucher dessus.
- Si vous installez l'écran dans un élément mural, veillez à laisser des écarts assez grands : prévoyez une distance minimum de 10 cm tout autour de l'appareil afin de garantir une aération suffisante.
- Placez et utilisez tous les composants sur un support stable, plan et exempt de vibrations afin d'éviter que l'écran ne tombe.
- Évitez lumières aveuglantes, reflets et forts contrastes clairs/sombres afin de ménager vos yeux et d'assurer une ergonomie agréable de votre poste de travail.
- Faites régulièrement des pauses lorsque vous travaillez devant votre écran afin de prévenir contractions et fatigue.

### **4.3. Réparation**

- Adressez-vous au service après-vente si :
	- − le cordon d'alimentation a fondu ou est endommagé,
	- − du liquide s'est infiltré à l'intérieur de l'écran,
	- − l'écran ne fonctionne pas correctement,
	- − l'écran est tombé ou le boîtier, endommagé.
- Faites réparer votre écran uniquement par un personnel qualifié.
- Si une réparation est nécessaire, adressez-vous uniquement à l'un de nos partenaires agréés pour le SAV.

### **4.4. Température ambiante**

- Cet écran peut être utilisé à une température ambiante de 0 à +35° C et avec une humidité relative de l'air inférieure à 80 % (sans condensation).
- S'il est hors tension, l'écran peut être stocké à une température de -20 à +60° C.

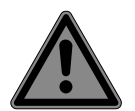

### **DANGER !**

#### **Risque d'électrocution !**

En cas de fortes variations de température ou d'humidité, il est possible que, par condensation, de l'humidité se forme à l'intérieur de l'écran, pouvant provoquer un court-circuit.

 Après tout transport de l'écran, attendez que celui-ci soit à température ambiante avant de l'allumer.

### **4.5. Alimentation électrique**

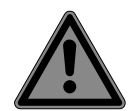

#### **DANGER !**

#### **Risque d'électrocution !**

Certaines pièces de l'écran restent sous tension même s'il est éteint.

- Pour couper votre écran de l'alimentation en courant et pour le mettre totalement hors tension, débranchez la fiche d'alimentation de la prise de courant.
- Branchez l'écran uniquement sur une prise de terre de 100 240 V~, 50/60 Hz facilement accessible et située à proximité du lieu d'installation.
- Pour couper l'alimentation en courant de votre écran, débranchez la fiche d'alimentation de la prise de courant.

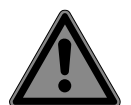

#### **DANGER !**

#### **Risque d'électrocution !**

Des pièces conductrices de courant se trouvent à l'intérieur de l'écran. Ces pièces présentent un risque d'électrocution ou d'incendie en cas de court-circuitage accidentel.

- N'ouvrez donc jamais le boîtier de l'écran et n'introduisez aucun objet à l'intérieur de l'écran par les fentes et ouvertures !
- Ne posez aucun objet sur les câbles, ils pourraient être endommagés.
- Prévoyez au moins un mètre de distance entre l'appareil et les sources de brouillage hautes fréquences et magnétiques éventuelles (téléviseur, haut-parleurs, téléphone portable, etc.) afin d'éviter tout dysfonctionnement.

### **5. Contenu de l'emballage**

Veuillez vérifier si la livraison est complète et nous informer dans un délai de quinze jours à compter de la date d'achat si ce n'est pas le cas. Avec le produit que vous venez d'acheter, vous recevez :

- Écran
- Câble VGA
- Câble audio
- Adaptateur secteur avec cordon d'alimentation (référence : FSP045-RECN2)
- Cordon d'alimentation
- Pied de l'écran
- Documentation

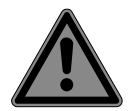

#### **DANGER ! Risque de suffocation !**

Les films d'emballage peuvent être avalés ou utilisés dans un autre but que celui prévu et présentent donc un risque de suffocation !

 Conservez les emballages tels que les films ou sachets en plastique hors de la portée des enfants.

### **6. Vue d'ensemble de l'appareil**

#### **6.1. Face avant**

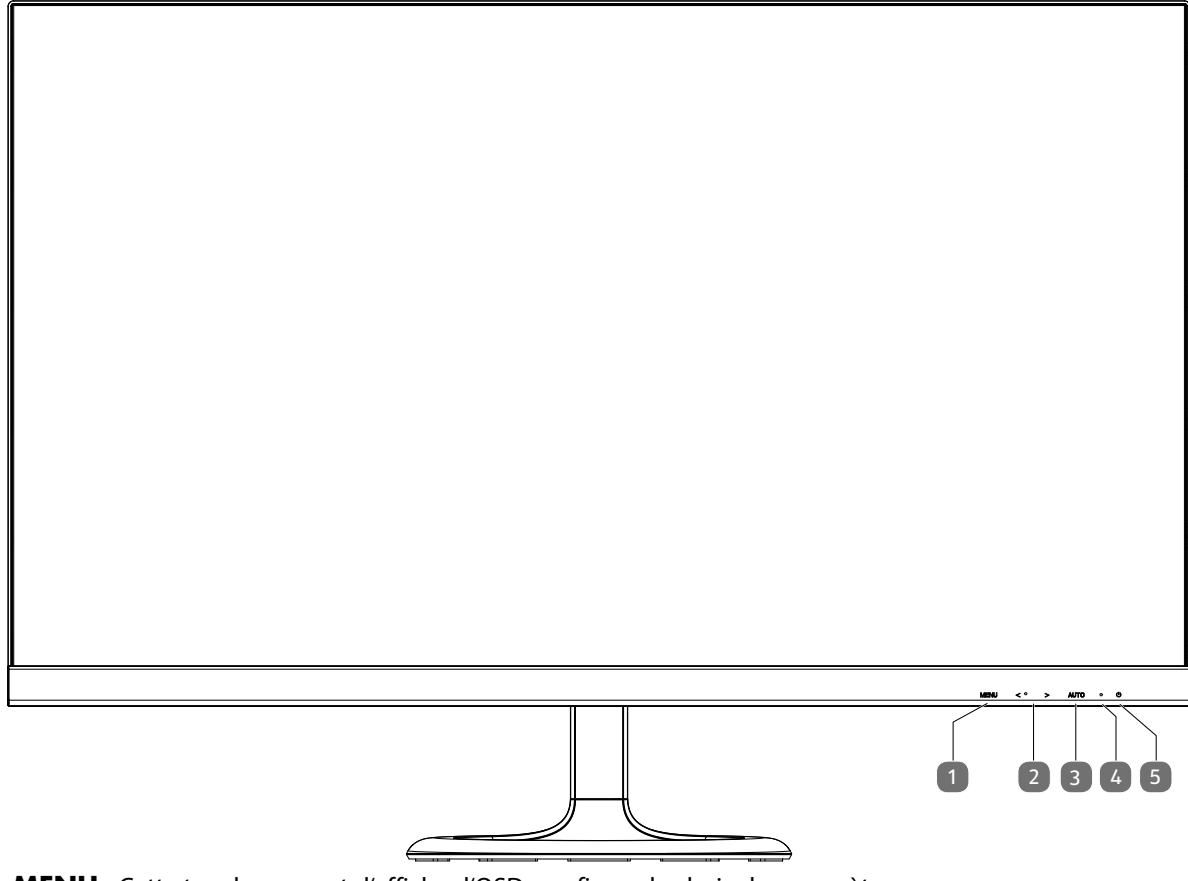

- 1) **MENU** : Cette touche permet d'afficher l'OSD; confirmer le choix du paramètre
- 2)  $\longleftrightarrow$  : les touches fléchées pour modifier les valeurs et les sélections dans le menu lorsque le menu OSD est ouvert; Lorsque le menu OSD est fermé, avec < luminosité et avec des réglages de volume  $\rightarrow$  sont activés.
- 3) **AUTO**: Réglage automatique de l'image (connexion VGA uniquement); Fermez le menu OSD
- 4) LED indique que l'appareil est en service
- Verte : écran est allumé, orange : écran est en mode Veille
- 5)  $\bullet$  : Cette touche vous permet d'allumer l'écran ou de le mettre en mode Veille

#### **6.2. Face arrière**

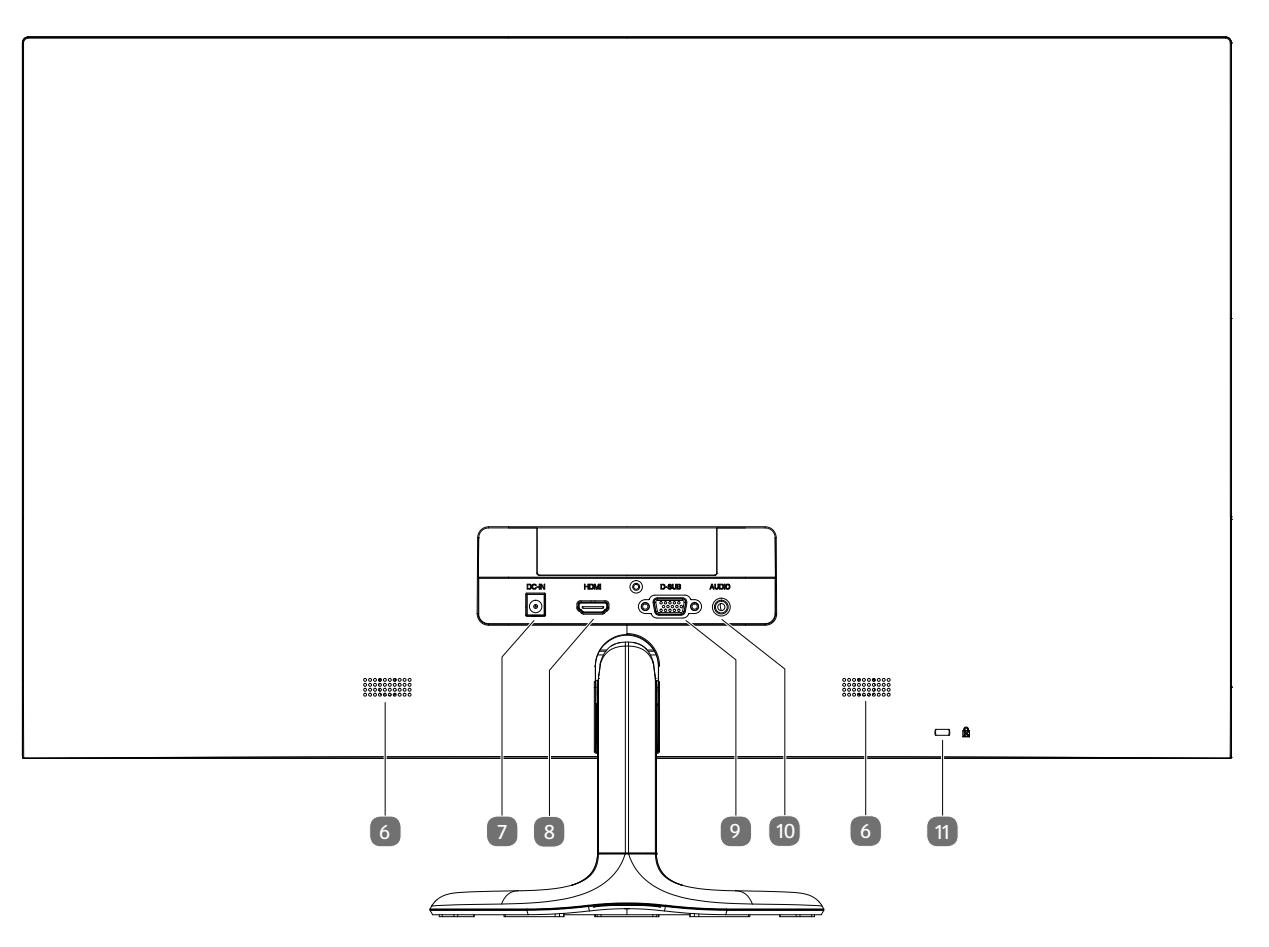

- 1) Haut-parleurs
- 2) **DC IN** prise pour l'alimentation électrique<br>3) **HDMI** port HDMI
- 3) **HDMI** port HDMI
- 4) **D-SUB** port VGA
- 5) **AUDIO** prise audio (jack stéréo 3,5 mm)
- 6) Ouverture pour le verrouillage Kensington®. Ce dispositif sert à la protection antivol de l'écran.

**NL**

## **FR**

### **7. Mise en service**

#### **7.1. Avant le branchement de l'écran**

Il est possible que votre ancien écran supporte une résolution physique qui n'est pas compatible avec votre nouvel écran. Une fois branché, votre nouvel écran n'affichera alors tout d'abord pas correctement l'image.

 Pour l'éviter, avant de brancher le nouvel écran, réglez si nécessaire dans votre système d'exploitation une résolution physique qui est supportée aussi bien par l'ancien que par le nouvel écran.

Vous trouverez un tableau des résolutions physiques compatibles avec le présent écran au chapitre « Réglage de la résolution d'écran » à la page 30.

### **7.2. Montage du pied**

Fixez le pied de l'écran comme illustré. Attention : fixer le pied avant de brancher l'écran.

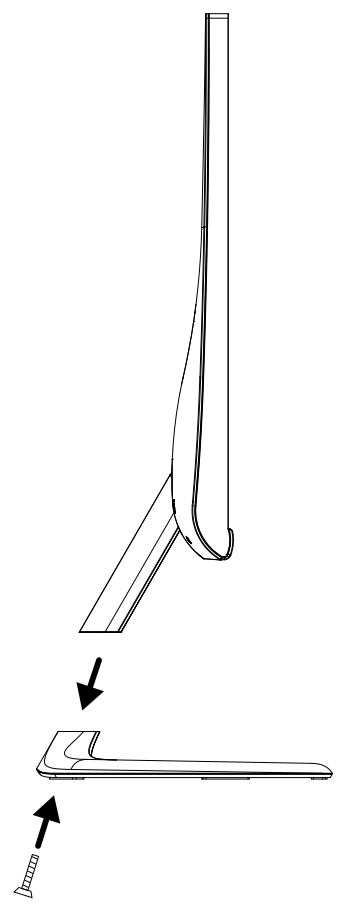

#### **7.3. Mise en place de l'écran**

L'écran doit être positionné de manière à éviter les effets d'éblouissement, les reflets et les forts contrastes clairs/ sombres. Aidez-vous du dessin ci-dessous pour choisir l'endroit optimal d'installation de votre écran et une position d'assise ergonomique.

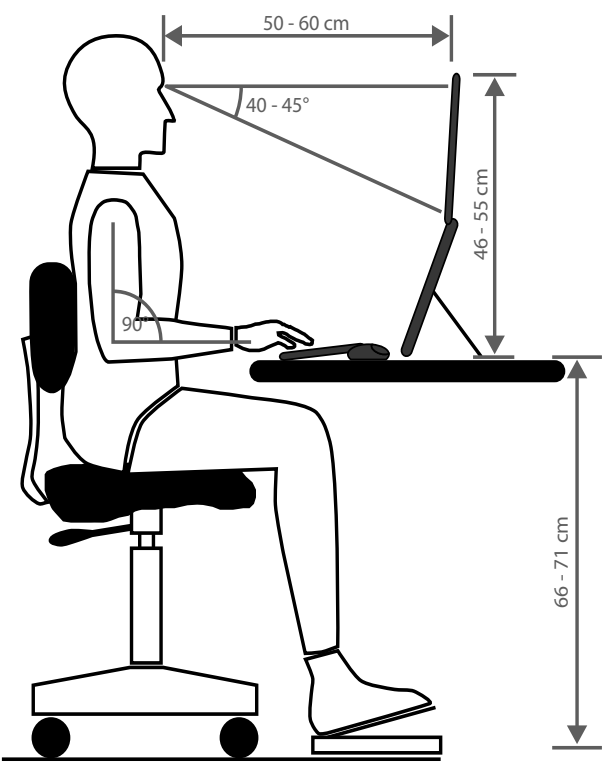

#### **7.4. Branchement de l'écran**

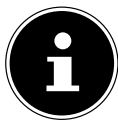

#### **REMARQUE !**

Raccordez les câbles de connexion uniquement lorsque l'écran et l'ordinateur sont éteints afin d'éviter tout dommage et tout dysfonctionnement.

#### **7.4.1. Raccordement du câble de signal**

 Branchez le câble de signal sur le port VGA, HDMI ou DVI adéquat de votre ordinateur et de l'écran. Un seul type de branchement peut toujours être utilisé simultanément.

#### **7.4.2. Raccordement du câble audio**

 Branchez le câble audio sur les prises audio adéquates de l'ordinateur et de l'écran. Si vous utilisez un câble de signal HDMI, vous n'avez pas besoin de câble audio séparé.

#### **7.4.3. Raccordement de l'adaptateur secteur**

- Branchez le connecteur jack de l'adaptateur secteur fourni (modèle : FSP045-RECN2) sur la prise DC IN de l'appareil.
- Branchez la fiche d'alimentation de l'appareil sur une prise de courant de 100-240 V ~ 50 Hz. La prise de courant doit se trouver à proximité de l'écran et être facilement accessible (utiliser le même circuit que pour l'ordinateur).

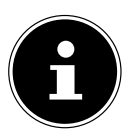

#### **REMARQUE !**

Utilisez uniquement l'adaptateur secteur fourni, modèle : FSP045-RECN2. L'utilisation d'un autre adaptateur secteur risque d'endommager l'appareil.

#### **7.5. Mise en marche de l'écran**

- Allumez votre écran en appuyant sur le bouton  $\mathcal O$  sur le devant de l'écran.
- Allumez ensuite votre ordinateur.

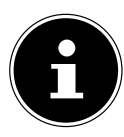

#### **REMARQUE !**

Cet écran est équipé de touches tactiles qui ne comportent pas de commutateurs mécaniques. Pour déclencher la fonction de ces touches, effleurer brièvement les points tactiles sous les symboles de touche.

**FR**

### **7.6. Réglage de la résolution d'écran**

Cet écran supporte les résolutions physiques mentionnées dans le tableau ci-dessous. Le format d'image de l'écran est 16/9. Pour obtenir une image sans distorsions, sélectionnez la résolution 1920 x 1080 pixels. Il s'agit ici d'un format d'image 16/9 natif. Avec toutes les autres résolutions, des distorsions de l'image peuvent se produire ou des barres noires, apparaître sur le bord de l'image.

Réglez la résolution physique sur votre ordinateur en suivant les instructions dans votre système d'exploitation.

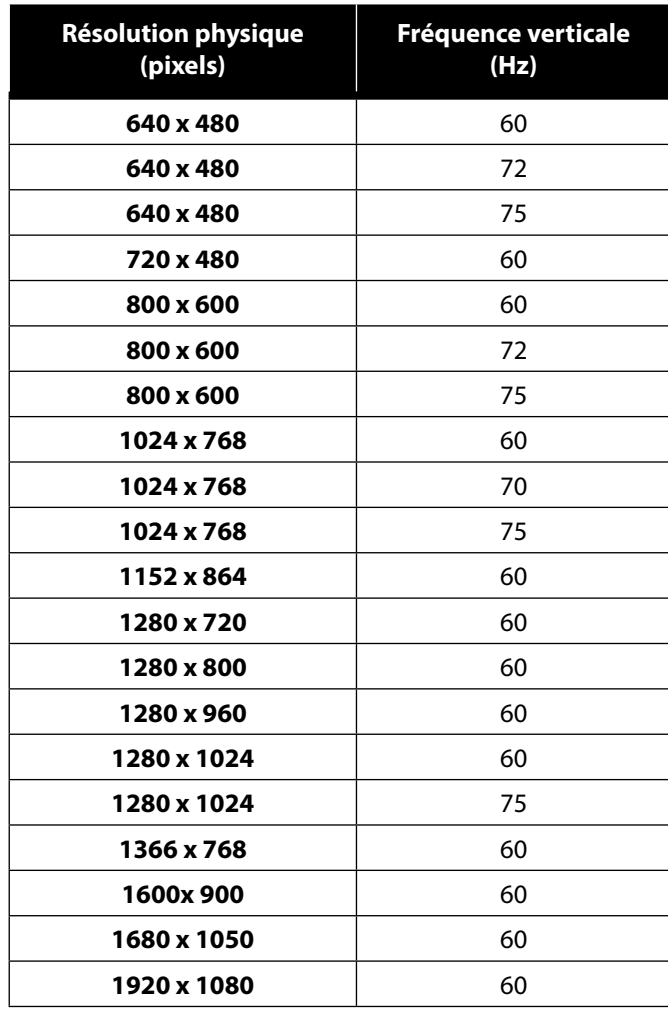

### **8. Menu d'écran**

Le menu d'écran vous permet de régler différentes fonctions telles que l'image, le son ou la langue.

- Appuyez sur la touche **MENU** pour activer l'OSD.
- Pour sélectionner les options de menu, utilisez les touches  $\longleftrightarrow$ .
- Confirmez votre sélection avec la touche **MENU**.
- Appuyez sur la touche **AUTO** pour quitter l'OSD.

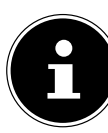

#### **REMARQUE !**

Le menu disparaît automatiquement si aucune touche de l'écran n'est actionnée pendant la durée préréglée.

### **8.1. Le menu OSD**

Les principales fonctions ou possibilités de réglage de l'affichage à l'écran (OSD) sont expliquées ci-dessous.

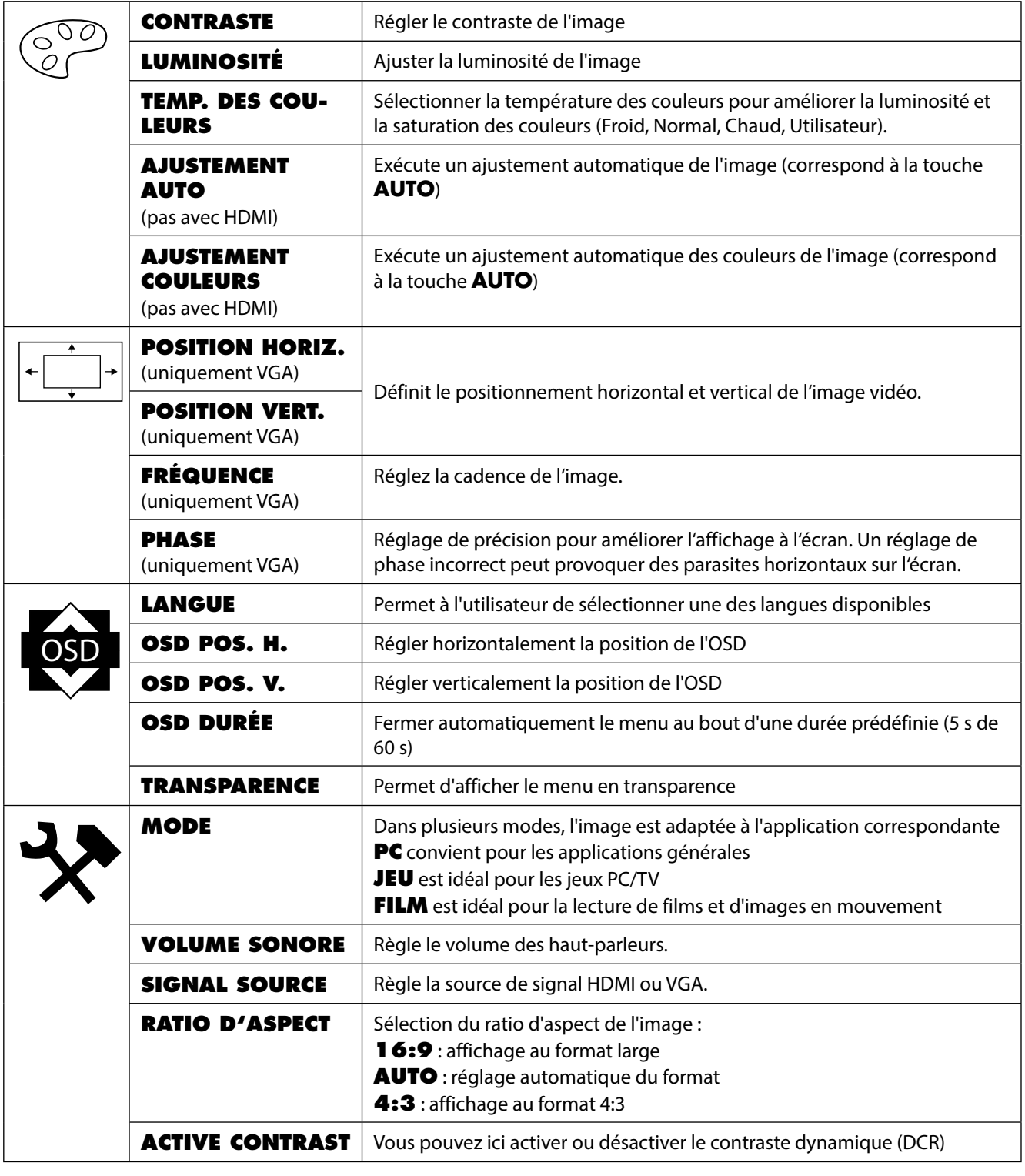

**NL**

**FR**

**DE**

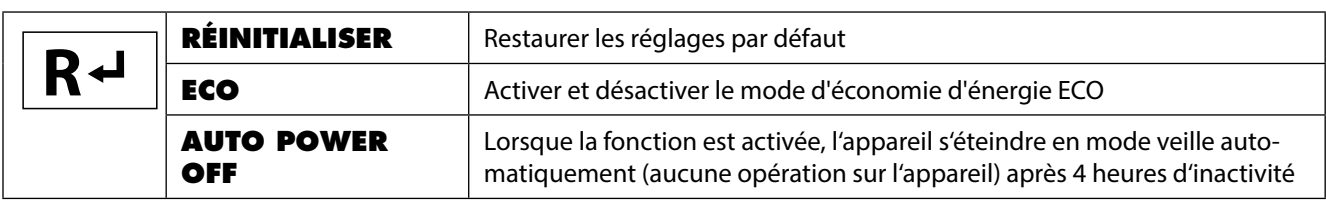

### **9. Dispositifs d'économie d'énergie**

Le présent écran dispose de différents états d'économie d'énergie qui sont respectivement spécifiés par l'ordinateur / le système d'exploitation, ce qui satisfait aux exigences actuelles en matière de réduction de la consommation d'énergie. L'écran est compatible avec les types suivants de mode d'économie d'énergie :

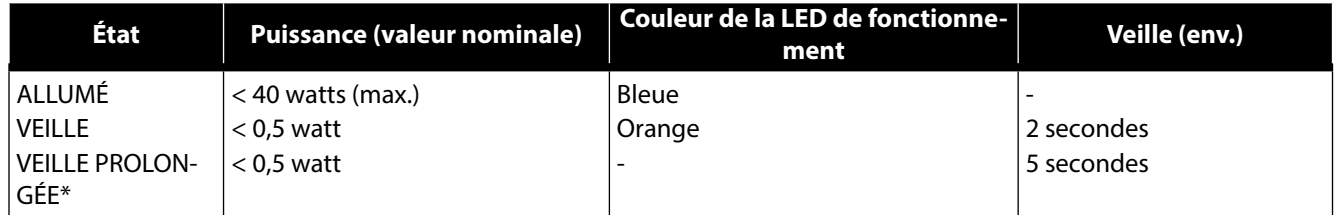

\* L'appareil se commute en mode Veille prolongée avec la touche  $\Phi$  sur le devant de l'appareil.

L'écran reste en mode d'économie d'énergie (veille) – en fonction du système d'exploitation – jusqu'à l'activation du clavier ou de la souris. Pour commuter de l'état de veille à l'état de fonctionnement, l'écran a besoin d'environ 2 secondes.

### **10. Dépannage rapide**

Si vous rencontrez des problèmes avec votre écran, assurez-vous tout d'abord que vous l'avez installé correctement. Si les problèmes persistent, lisez dans ce chapitre les informations concernant les solutions possibles.

#### **10.1. L'écran n'affi che pas d'image ou une image parasitée**

- La fiche du cordon d'alimentation doit être bien enfoncée dans la prise et l'interrupteur d'alimentation (si disponible) doit être allumé.
- L'ordinateur doit être allumé et les câbles de raccordement bien enfoncés dans les prises.
- Les valeurs réglées dans le système d'exploitation doivent être compatibles avec votre écran. Pour éviter des distorsions de l'image, sélectionnez une résolution au format 16/9.
- Si l'économiseur d'écran est activé ou que l'écran est en mode Veille, appuyez sur une touche quelconque du clavier ou déplacez la souris.
- Enlevez les appareils perturbateurs (téléphones portables, enceintes acoustiques, etc.) à proximité de votre écran.

#### 10.2. Affichage incorrect des couleurs ; l'image est trop claire ou trop sombre

- Vérifiez les réglages des couleurs dans le menu d'écran ou dans le système d'exploitation de l'ordinateur.
- Sélectionnez **RÉGLAGE AUTOMATIQUE** pour optimiser les réglages de la luminosité et du contraste. Pour l'optimisation, l'écran doit afficher une page de texte.

### **11. Nettoyage**

- Avant le nettoyage, débranchez toujours la fiche d'alimentation et tous les câbles de connexion.
- N'utilisez ni solvants ni détergents corrosifs ou gazeux .
- Nettoyez l'écran à l'aide d'un chiffon doux non pelucheux.
- Veillez à ne pas laisser de gouttes d'eau sur l'écran : l'eau peut provoquer une altération permanente des couleurs.
- Conservez soigneusement les emballages et utilisez uniquement ceux-ci pour transporter l'écran.

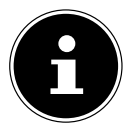

#### **REMARQUE !**

Le boîtier de l'écran ne contient aucune pièce nécessitant un entretien ou un nettoyage.

### **12. Recyclage et élimination**

Si vous avez des questions concernant l'élimination, veuillez vous adresser à votre point de vente ou à notre service après-vente.

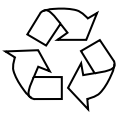

#### **Emballage**

L'appareil se trouve dans un emballage de protection afin d'éviter qu'il ne soit endommagé au cours du transport. Les emballages sont des matières premières et peuvent être recyclés ou réintégrés dans le circuit des matières premières.

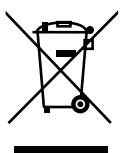

#### **Appareil**

Les appareils usagés ne doivent pas être jetés avec les déchets domestiques. Conformément à la directive 2012/19/UE, lorsque l'appareil est arrivé en fin de vie, il doit être recyclé de manière réglementaire. Les matériaux recyclables que contient l'appareil sont alors réutilisés, ce qui permet de ménager l'environnement. Remettez l'appareil usagé dans un centre de collecte des déchets d'équipements électriques et électroniques ou une déchetterie. Pour plus de renseignements, adressez-vous à votre entreprise de recyclage locale ou à votre municipalité.

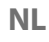

### **FR**

**DE**

### **13. Pixels défectueux avec les écrans 13. Pixels**

Les écrans TFT à matrice active d'une résolution de 1920 x 1080 pixels, se composant chacun de trois sous-pixels (rouge, vert, bleu), utilisent au total env. 6,2 millions de transistors de commande. Compte tenu de ce très grand nombre de transistors et des processus de fabrication extrêmement complexes qui y sont associés, il peut survenir par endroits des pertes ou un mauvais adressage de pixels ou de sous-pixels individuels.

La norme ISO 9241-307 propose entre autres une définition des caractéristiques relatives aux erreurs de pixels. Les erreurs de pixels sont répertoriées en quatre classes et trois types d'erreur. Chaque pixel se décompose à son tour en trois sous-pixels correspondant aux couleurs de base (rouge, vert, bleu).

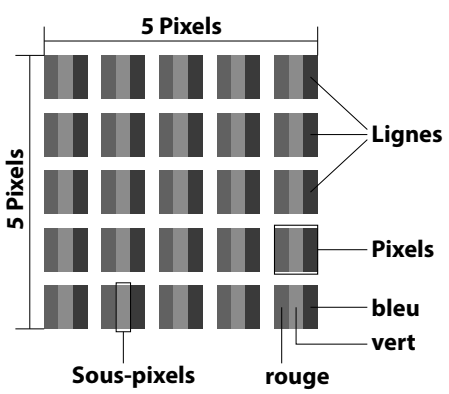

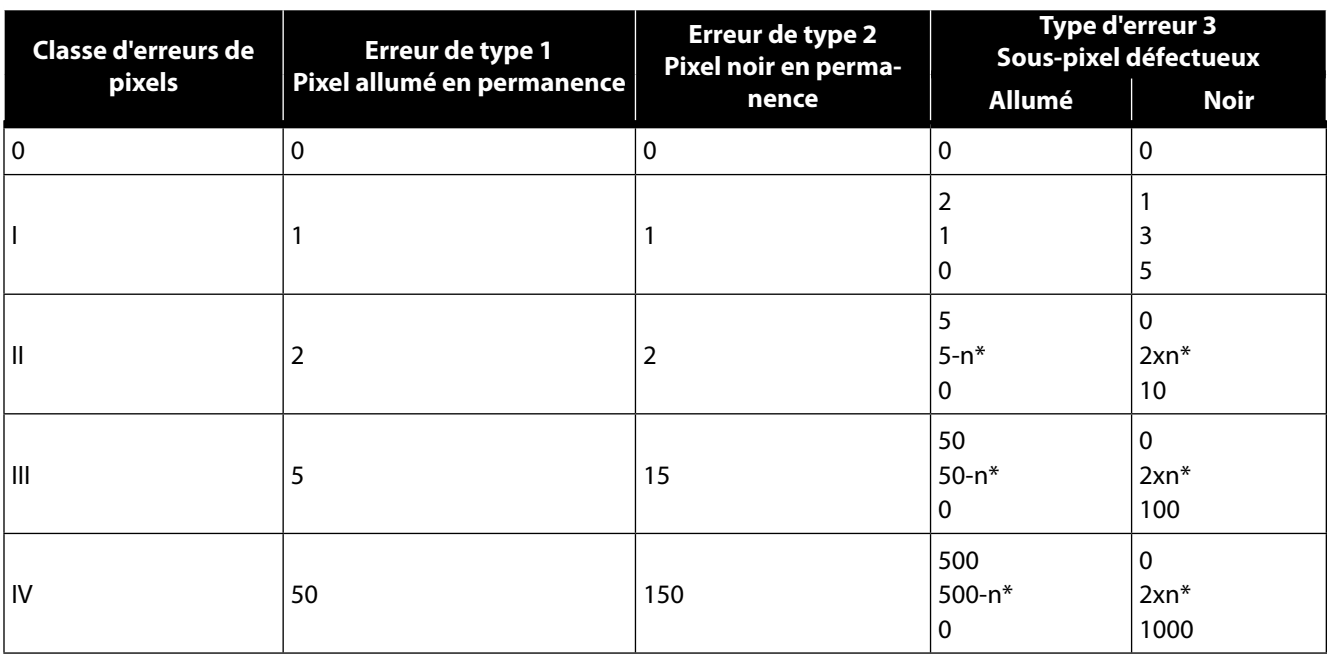

#### $n^* = 1,5$

Le tableau décrit le nombre d'erreurs de pixels maximum acceptable sur l'écran sans qu'il s'agisse d'un cas de garantie. On est, dans certaines conditions, en présence d'un cas de garantie lorsque le nombre de défauts indiqué ci-dessus est dépassé dans une catégorie.

### **14. Energy Star**

Cet écran est conforme aux normes ENERGY STAR®. En tant que partenaire ENERGY STAR®, MEDION garantit que cet appareil répond aux normes ENERGY STAR® pour l'optimisation de la consommation d'électricité.

### **15. Caractéristiques techniques**

#### **Appareil**

Modèle **P57581** (MD 20581) Tension nominale  $DC 19V$   $7.20A$ Consommation (veille) < 0,5 watt Consommation (fonctionnement) < 40 watts (max.)

#### **Adaptateur secteur**

Fabricant FSP Group Inc. Référence FSP045-RECN2

Tension d'entrée 100-240 V~50/60 Hz 1,5 A max. Tension de sortie DC 19V  $\frac{1}{\sqrt{2}}$  2,37A  $\oplus$   $\oplus$   $\ominus$ 

#### **Image**

Taille de l'écran 68,6 cm (27"), TFT à rétro-éclairage LED Rapport largeur/hauteur 16/9 Résolution 1920 x 1080 pixels Luminosité 300 cd/m<sup>2</sup> (typ.) Contraste 1000:1 (typ.) Contraste dynamique 30 000 000:1 Temps de réaction 15 ms (grey to grey, typ.)

#### **Connexions**

Entrée RGB, analogique VGA D-SUB à 15 broches Entrée HDMI **Entrée HDMI** avec décodage HDCP Entrée audio Entrée stéréo 3,5 mm Sortie audio 2 x 2 W max. via haut-parleurs, sortie casque (prise 3,5 mm)

#### **Conditions ambiantes**

(sans condensation) À l'arrêt : < 90 %

#### **Dimensions / poids**

Poids (avec pied) Env. 3,9 kg Dimensions avec pied  $(l \times H \times P)$  Env. 611 x 443 x 197 mm

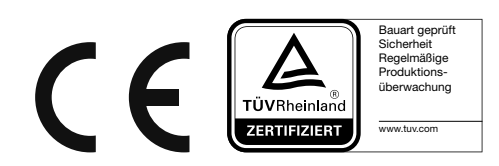

Températures En fonctionnement :  $0^{\circ}$  C ~ +35° C À l'arrêt : -20° C ~ +60° C Humidité En fonctionnement : < 80 %

**FR**

**NL**

**DE**

### **15.1. Fiche technique**

Conformément au Règlement n° 1062/2010

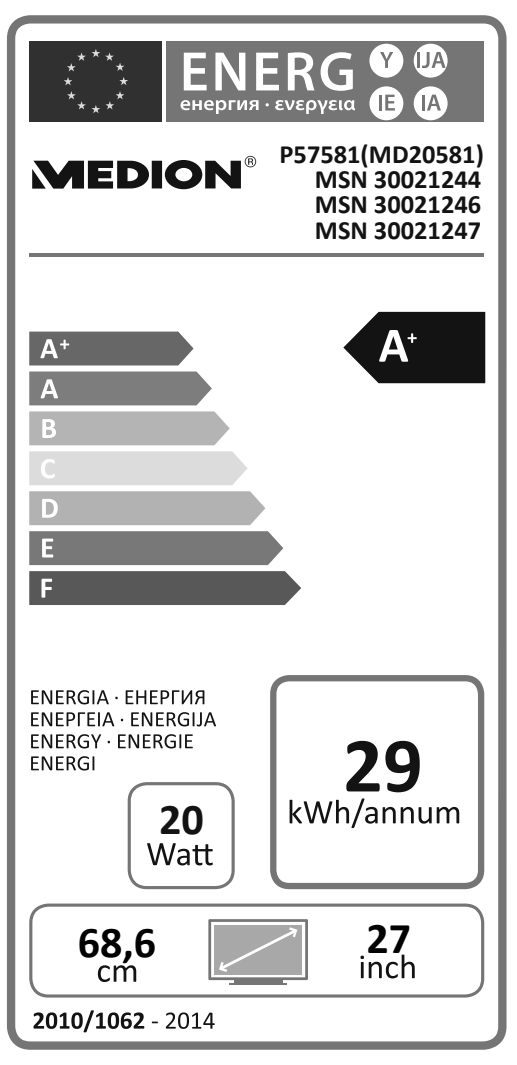

Consommation en veille : 0,29 watt Consommation à l'arrêt : 0,27 watt Résolution physique : 1920 x 1080 pixels

### **16. Mentions légales**

Copyright © 2016 Situation : 28-07-2016 Tous droits réservés. Le présent mode d'emploi est protégé par le copyright. La reproduction sous forme mécanique, électronique ou sous toute autre forme que ce soit est interdite sans l'autorisation écrite du fabricant. Le copyright est la propriété de la société :

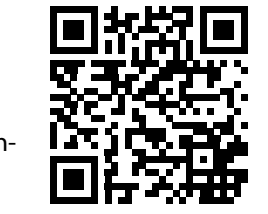

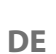

**NL**

**Medion AG Am Zehnthof 77 45307 Essen**

**Allemagne**

Le mode d'emploi peut être à nouveau commandé via la hotline SAV et téléchargé sur le portail SAV www.medion.com/ fr/service/accueil/.

Vous pouvez aussi scanner le code QR ci-dessus et charger le mode d'emploi sur votre terminal mobile via le portail SAV.

### Inhaltsverzeichnis

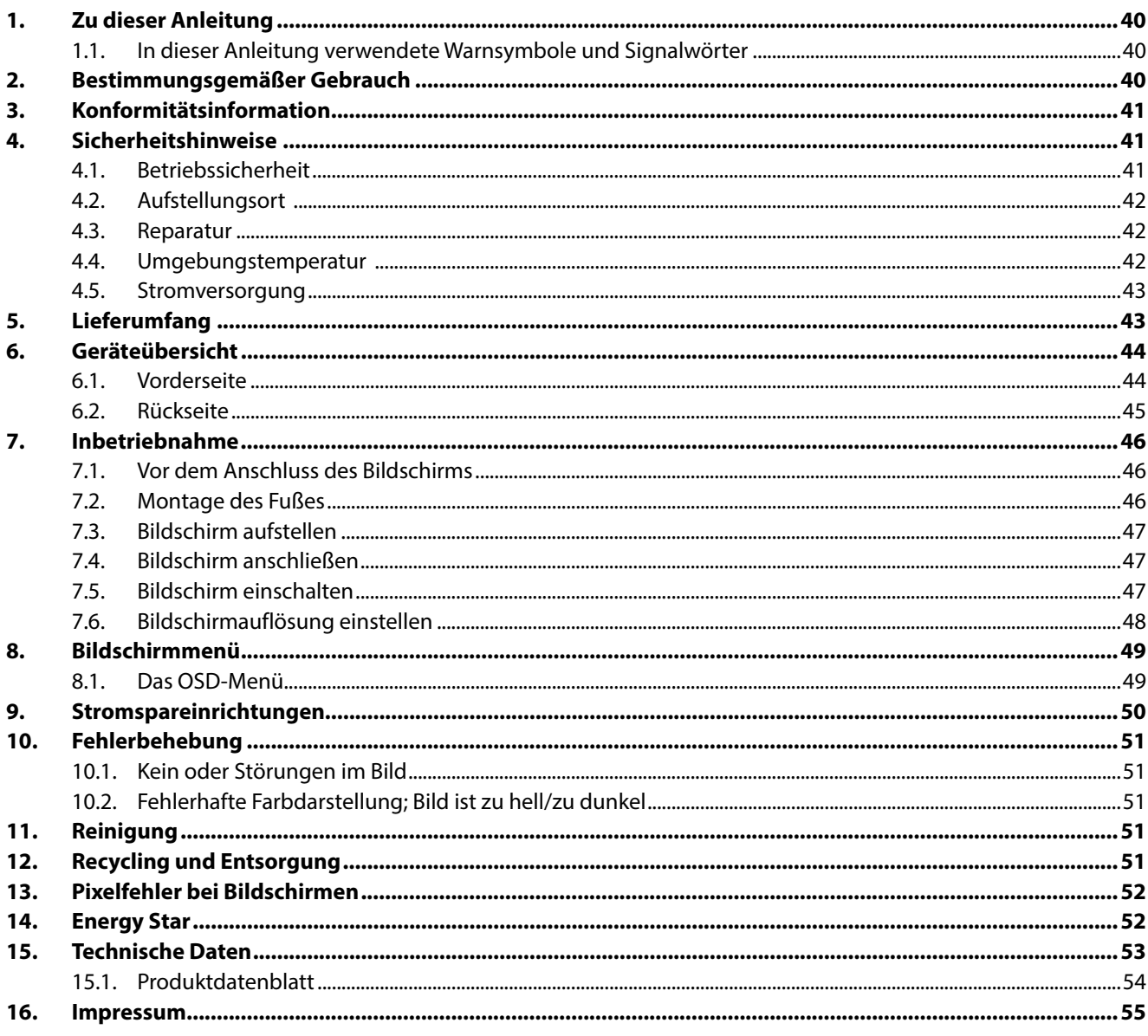

### **1. Zu dieser Anleitung**

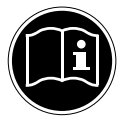

Lesen Sie vor Inbetriebnahme diese Anleitung und besonders die Sicherheitshinweise aufmerksam durch. Beachten Sie die Warnungen auf dem Gerät und in der Bedienungsanleitung**.**

Bewahren Sie die Bedienungsanleitung immer in Reichweite auf. Wenn Sie das Gerät verkaufen oder weitergeben, händigen Sie unbedingt auch diese Anleitung aus.

#### **1.1. In dieser Anleitung verwendete Warnsymbole und Signalwörter**

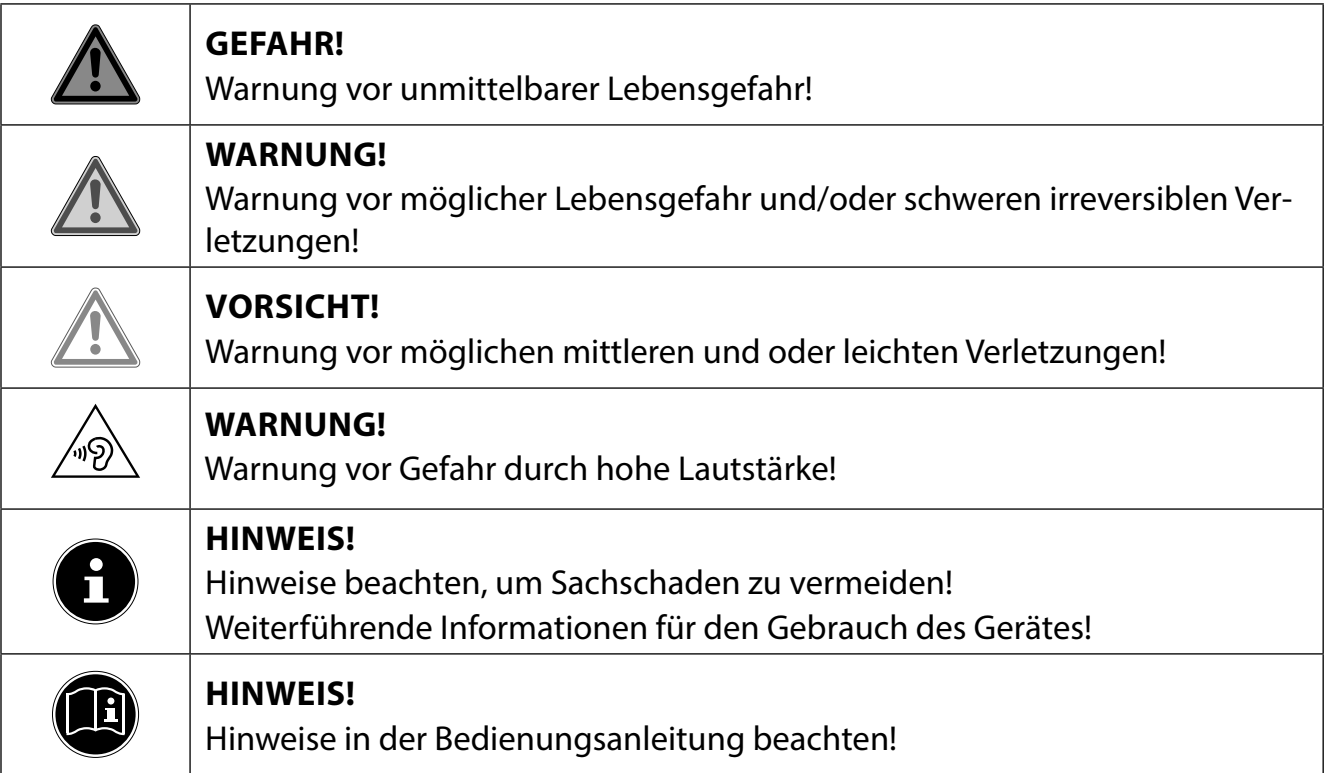

### **2. Bestimmungsgemäßer Gebrauch**

Der TFT Monitor dient ausschließlich der Wiedergabe von Video- und Audiosignalen externer Geräte wie z. B. Computern, deren Anschlüsse und Bildauflösungen mit den hier angegebenen technischen Daten des TFT Monitors übereinstimmen. Jede andere Verwendung ist nicht bestimmungsgemäß.

- Das Gerät ist nur für den privaten und nicht für den industriellen/kommerziellen Gebrauch bestimmt.
- Dieses Gerät ist nicht für den Einsatz an Bildschirmarbeitsplatzgeräten im Sinne §2 der Bildschirmarbeitsplatzverordnung geeignet.

Bitte beachten Sie, dass im Falle des nicht bestimmungsgemäßen Gebrauchs die Haftung erlischt:

- Bauen Sie das Gerät nicht ohne unsere Zustimmung um und verwenden Sie keine nicht von uns genehmigten oder gelieferten Zusatzgeräte.
- Verwenden Sie nur von uns gelieferte oder genehmigte Ersatz- und Zubehörteile.
- Beachten Sie alle Informationen in dieser Bedienungsanleitung, insbesondere die Sicherheitshinweise. Jede andere Bedienung gilt als nicht bestimmungsgemäß und kann zu Personen- oder Sachschäden führen.
- Benutzen Sie das Gerät nicht in explosionsgefährdeten Bereichen. Hierzu zählen z. B. Tankanlagen, Kraftstofflagerbereiche oder Bereiche, in denen Lösungsmittel verarbeitet werden. Auch in Bereichen mit teilchenbelasteter Luft (z.B. Mehl- oder Holzstaub) darf dieses Gerät nicht verwendet werden.
- Setzen Sie das Gerät keinen extremen Bedingungen aus. Zu vermeiden sind:
	- − Hohe Luftfeuchtigkeit oder Nässe
	- − Extrem hohe oder tiefe Temperaturen
	- − Direkte Sonneneinstrahlung
	- − Offenes Feuer

### **3. Konformitätsinformation**

Hiermit erklärt die Medion AG, dass das Produkt mit den folgenden europäischen Anforderungen übereinstimmt:

- EMV-Richtlinie 2014/30/EU
- Niederspannungsrichtlinie 2014/35/EU
- RoHS-Richtlinie 2011/65/EU.
- Öko-Design Richtlinie 2009/125/EG (Verordnung 1275/2008) Allerdings ist dieses Gerät mit keiner vollständigen Funktion zur Minimierung des Verbrauchs gemäß der Ökodesign-Richtlinie ausgestattet. Diese Funktion wird in der Regel bei dieser Produktkategorie durch das angeschlossene Endgerät (Personal Computer) definiert bzw. vorgegeben.

### **4. Sicherheitshinweise**

### **4.1. Betriebssicherheit**

- Dieses Gerät kann von Kindern ab 8 Jahren und darüber sowie von Personen mit verringerten physischen, sensorischen oder mentalen Fähigkeiten oder Mangel an Erfahrung und Wissen benutzt werden, wenn sie beaufsichtigt werden oder bezüglich des sicheren Gebrauchs des Gerätes unterwiesen wurden und die daraus resultierenden Gefahren verstanden haben.
- Kinder dürfen nicht mit dem Gerät spielen. Reinigung und Benutzer-Wartung dürfen nicht von Kindern ohne Beaufsichtigung durchgeführt werden.

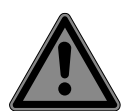

### **GEFAHR!**

### **Erstickungsgefahr!**

Verpackungsfolien können verschluckt oder unsachgemäß benutzt werden, daher besteht Erstickungsgefahr!

 Halten Sie das Verpackungsmaterial, wie z.B. Folien oder Plastikbeutel von Kindern fern.

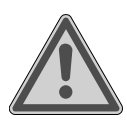

### **GEFAHR!**

### **Verletzungsgefahr!**

Bei übermäßigem Druck auf das Display besteht die Gefahr, dass es bricht!

- Packen Sie die geborstenen Teile mit Schutzhandschuhen ein und senden Sie diese zur fachgerechten Entsorgung an Ihr Service Center.
- Waschen Sie anschließend Ihre Hände mit Seife, da nicht auszuschließen ist, dass Chemikalien austreten können.
- Berühren Sie den Bildschirm nicht mit den Fingern oder mit kantigen Gegenständen, um Beschädigungen zu vermeiden.

### **4.2. Aufstellungsort**

- Halten Sie Ihren Bildschirm und alle angeschlossenen Geräte von Feuchtigkeit fern und ver meiden Sie Staub, Hitze, direkte Sonneneinstrahlung und offene Brandquellen (Kerzen oder ähnliches). Das Nichtbeachten dieser Hinweise kann zu Störungen oder zur Beschädigung des Bildschirms führen.
- Betreiben Sie Ihr Gerät nicht im Freien, da äußere Einflüsse, wie Regen, Schnee etc. das Gerät beschädigen könnten.
- Setzen Sie das Gerät nicht Tropf- oder Spritzwasser aus und stellen Sie keine mit Flüssigkeit gefüllten Gefäße (Vasen oder ähnliches) auf oder neben das Gerät. Eindringende Flüssigkeit kann die elektrische Sicherheit beeinträchtigen.
- Schlitze und Öffnungen des Bildschirms dienen der Belüftung. Decken Sie diese Öffnungen nicht ab (Überhitzung, Brandgefahr)!
- Verlegen Sie die Kabel so, dass niemand darauf treten, oder darüber stolpern kann.
- Achten Sie auf genügend große Abstände in der Schrankwand. Halten Sie einen Mindestabstand von 10 cm rund um das Gerät zur ausreichenden Belüftung ein.
- Stellen und betreiben Sie alle Komponenten auf einer stabilen, ebenen und vibrationsfreien Unterlage, um ein Herunterfallen des Bildschirms zu vermeiden.
- Vermeiden Sie Blendwirkungen, Spiegelungen und zu starke Hell-Dunkel-Kontraste, um Ihre Augen zu schonen und eine angenehme Arbeitsplatzergonomie zu gewährleisten.
- Machen Sie regelmäßig Pausen bei der Arbeit an Ihrem Bildschirm, um Verspannungen und Ermüdungen vorzubeugen.

### **4.3. Reparatur**

- Wenden Sie sich an den Kundendienst, wenn:
	- − das Netzkabel angeschmort oder beschädigt ist
	- − Flüssigkeit in den Bildschirm eingedrungen ist
	- − der Bildschirm nicht ordnungsgemäß funktioniert
	- − der Bildschirm heruntergefallen, oder das Gehäuse beschädigt ist.
- Überlassen Sie die Reparatur Ihres Bildschirms ausschließlich qualifiziertem Fachpersonal.
- Im Falle einer notwendigen Reparatur wenden Sie sich bitte ausschließlich an unsere autorisierten Servicepartner.

### **4.4. Umgebungstemperatur**

- Der Bildschirm kann bei einer Umgebungstemperatur von 0 °C bis +35 °C und bei einer relativen Luftfeuchtigkeit von < 80 % (nicht kondensierend) betrieben werden.
- Im ausgeschalteten Zustand kann der Bildschirm bei -20 °C bis +60 °C gelagert werden.

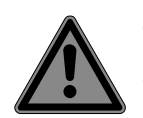

### **GEFAHR!**

#### **Stromschlaggefahr!**

Bei großen Temperatur- oder Feuchtigkeitsschwankungen kann es durch Kondensation zur Feuchtigkeitsbildung innerhalb des Bildschirms kommen, die einen elektrischen Kurzschluss verursachen kann.

 Warten Sie nach einem Transport des Bildschirms solange mit der Inbetriebnahme, bis das Gerät die Umgebungstemperatur angenommen hat.

#### **4.5. Stromversorgung**

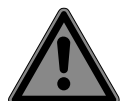

### **GEFAHR!**

#### **Stromschlaggefahr!**

Auch bei ausgeschaltetem Gerät sind Teile des Gerätes unter Spannung.

- Um die Stromversorgung zu Ihrem Bildschirm zu unterbrechen, oder das Gerät gänzlich von Spannung freizuschalten, ziehen Sie den Netzstecker aus der Steckdose.
- Betreiben Sie den Bildschirm nur an einer leicht erreichbaren und in der Nähe befindlichen Schutzkontakt-Steckdose mit 100 - 240 V~, 50/60 Hz.
- Um die Stromversorgung zu Ihrem Bildschirm zu unterbrechen, ziehen Sie den Netzstecker aus der Steckdose.

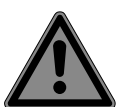

#### **GEFAHR! Stromschlaggefahr!**

Im Inneren des Bildschirms befinden sich stromführende Teile. Bei diesen besteht durch unabsichtlichen Kurzschluss die Gefahr eines elektrischen Schlages oder eines Brandes.

- Öffnen Sie niemals das Gehäuse des Bildschirms und führen Sie keine Gegenstände durch die Schlitze und Öffnun gen ins Innere des Bildschirms!
- Stellen Sie keine Gegenstände auf die Kabel, da diese sonst beschädigt werden könnten.
- Halten Sie mindestens einen Meter Abstand von hochfrequenten und magnetischen Störquellen (Fernsehgerät, Lautsprecherboxen, Mobiltelefon usw.), um Funktionsstörungen und Datenverlust zu vermeiden.

### **5. Lieferumfang**

Bitte überprüfen Sie die Vollständigkeit der Lieferung und benachrichtigen Sie uns bitte innerhalb von 14 Tagen nach dem Kauf, falls die Lieferung nicht komplett ist. Mit dem von Ihnen erworbenen Bildschirm haben Sie erhalten:

- Bildschirm
- VGA-Kabel
- Audiokabel
- Netzadapter Modell FSP045-RECN2
- Netzanschlusskabel
- Bildschirmfuß
- Dokumentation

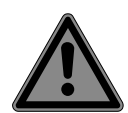

### **GEFAHR!**

### **Erstickungsgefahr!**

Verpackungsfolien können verschluckt oder unsachgemäß benutzt werden, daher besteht Erstickungsgefahr!

 Halten Sie das Verpackungsmaterial, wie z.B. Folien oder Plastikbeutel von Kindern fern.

### **6. Geräteübersicht**

#### **6.1. Vorderseite**

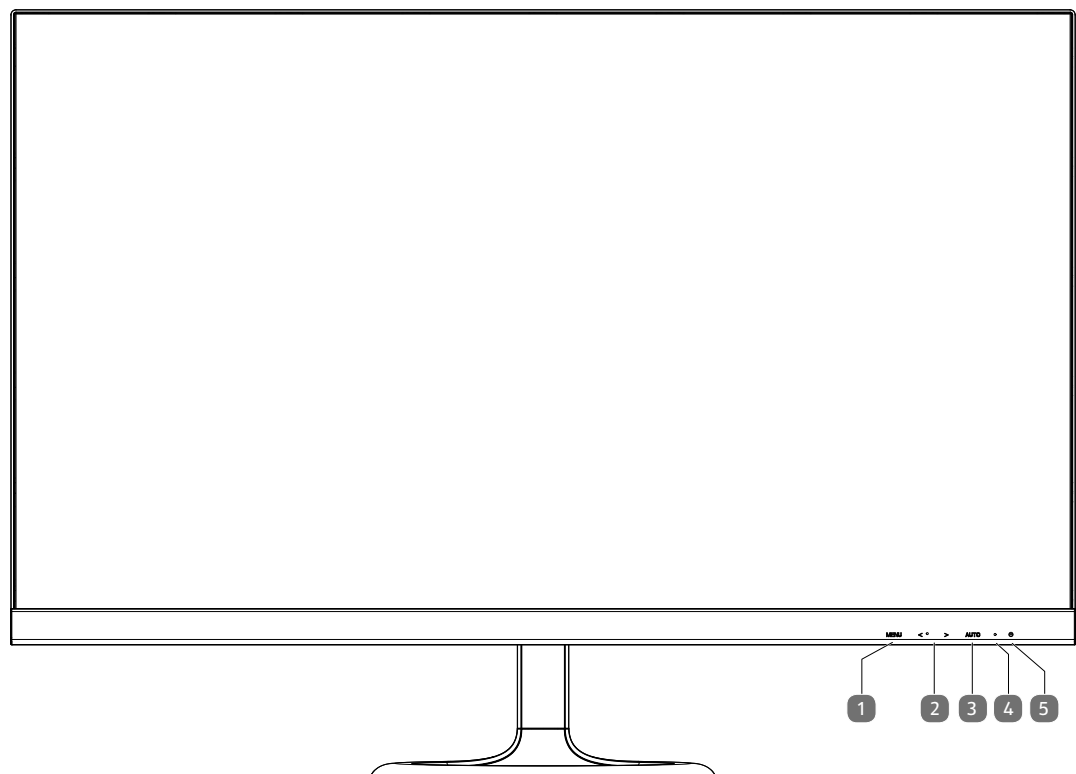

- 1) **MENU**: OSD-Menü öffnen (On Screen Display); Eingaben bestätigen
- 2)  $\leftrightarrow$ : Pfeiltasten zur Änderung der Werte und Auswahl im Menü bei geöffnetem OSD-Menü Bei geschlossenem OSD-Menü wird mit < die Helligkeit- und mit > die Lautstärkeeinstellung aktiviert
- 3) **AUTO** : Automatische Abgleichung des Bildes (nur bei der Anschlussart VGA); Schließen des OSD-Menüs
- 4)  $\bigcirc$  Bildschirm einschalten / in den Standby-Modus schalten
- 5) Betriebs-LED zeigt den Betriebszustand an grün: Bildschirm ist eingeschaltet, orange: Bildschirm ist im Standby- Modus

#### **6.2. Rückseite**

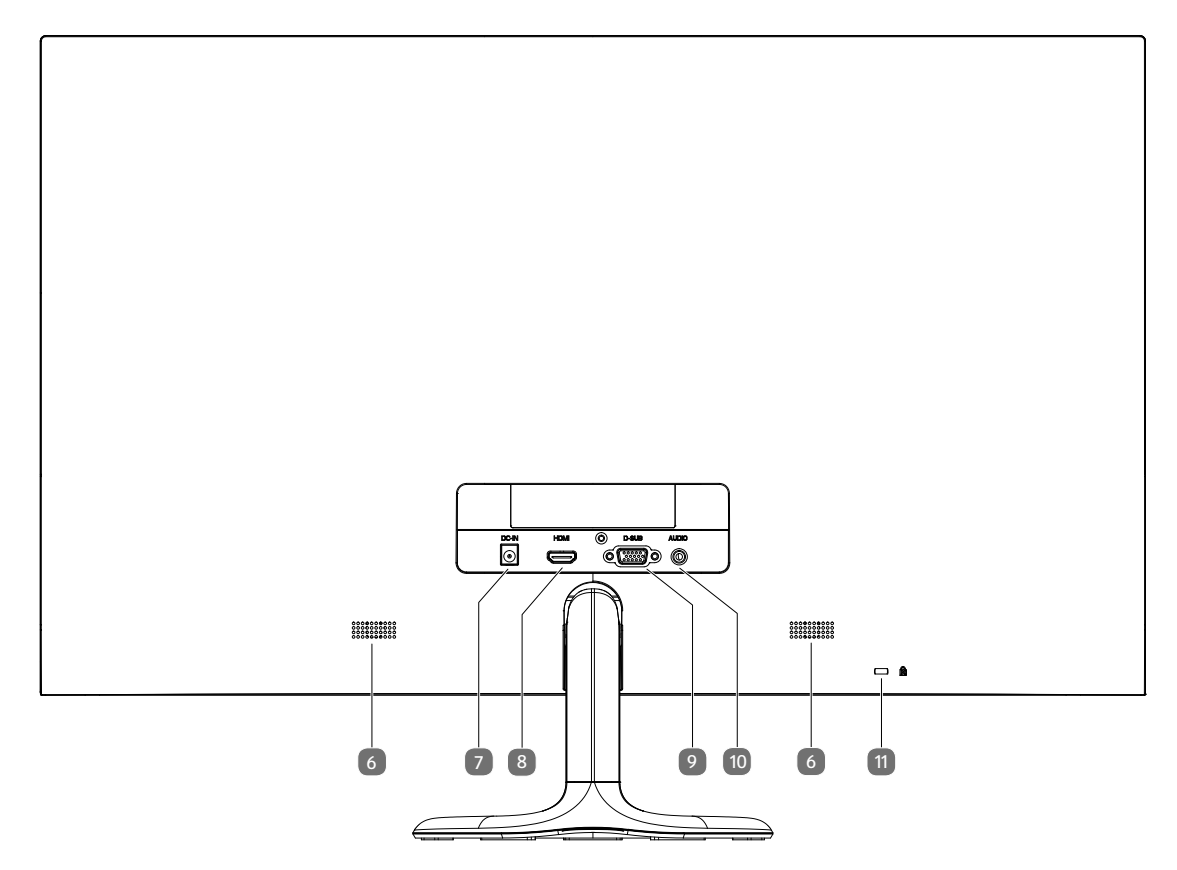

- 6) Lautsprecher
- 7) **DC IN** : Anschluss für Stromversorgung
- 8) **HDMI**: HDMI-Anschluss
- 9) **D-SUB**: VGA-Anschluss
- 10) **AUDIO** : Audio-Anschluss (3,5 mm Stereoklinke)
- 11) Öffnung für Kensington® Schloss

### **7. Inbetriebnahme**

#### **7.1. Vor dem Anschluss des Bildschirms**

Es kann vorkommen, dass Ihr bisheriger Bildschirm eine physikalische Auflösung unterstützt, die von Ihrem neuen Bildschirm nicht unterstützt wird. Dann erscheint nach dem Anschluss Ihres neuen Bildschirms zunächst kein korrektes Bild.

 Um dies zu vermeiden, stellen Sie vor dem Anschluss des neuen Bildschirmes in Ihrem Betriebssystem ggf. eine physikalische Auflösung ein, die sowohl von dem alten, als auch von dem neuen Bildschirm unterstützt wird.

Eine Tabelle mit den von diesem Bildschirm unterstützten physikalischen Auflösungen finden Sie im Kapitel "Bildschirmauflösung einstellen" auf Seite 48.

#### **7.2. Montage des Fußes**

Befestigen Sie den Bildschirmfuß wie in der Zeichnung abgebildet. Führen Sie diesen Schritt vor dem Anschluss des Bildschirms durch.

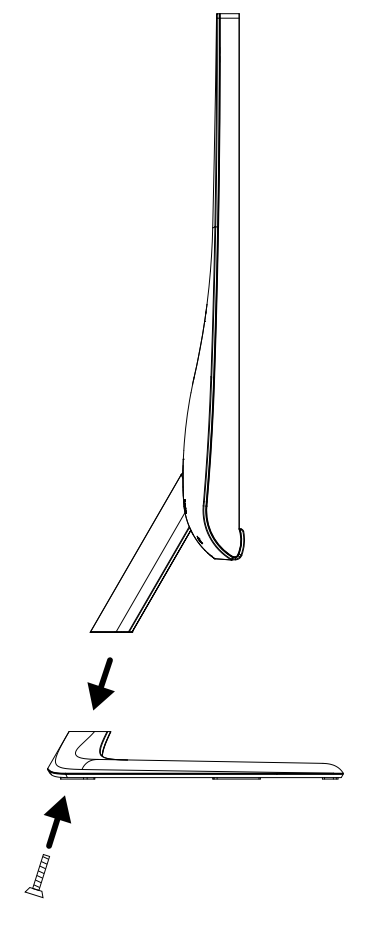

### **7.3. Bildschirm aufstellen**

Der Bildschirm soll so aufgestellt sein, dass Spiegelungen, Blendungen und starke Hell-Dunkel-Kontraste vermieden werden. Nehmen Sie die Zeichung zuhilfe, um den Platz des Bildschirmes optimal zu wählen und eine ergonomische Sitzposition zu erlangen.

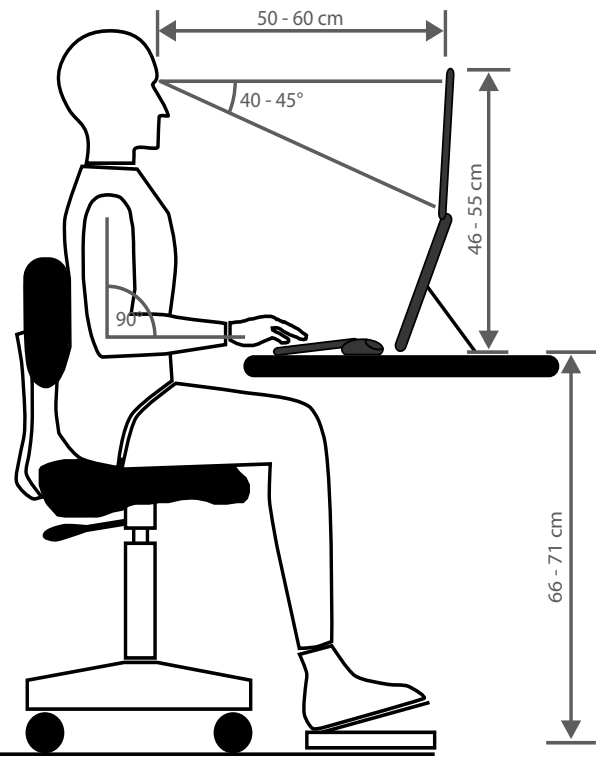

#### **7.4. Bildschirm anschließen**

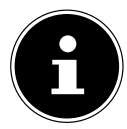

#### **HINWEIS!**

Schließen Sie die Verbindungskabel nur bei ausgeschaltetem Bildschirm und Computer an, um Beschädigungen und Fehlfunktionen zu vermeiden.

#### **7.4.1. Signalkabel anschließen**

 Stecken Sie das Signalkabel in die passenden VGA- oder HDMI-Anschlüsse am Rechner und am Bildschirm. Es kann immer nur eine Anschlussart gleichzeitig verwendet werden.

#### **7.4.2. Audiokabel anschließen**

 Stecken Sie das Audiokabel in die passenden Audiobuchsen am Computer und am Bildschirm ein. Sollten Sie ein HDMI-Signalkabel verwenden, benötigen Sie kein separates Audiokabel.

#### **7.4.3. Netzadapter anschließen**

- Stecken Sie den Klinkenstecker des mitgelieferten Netzadapters Modell FSP045-RECN2 in den Anschluss **DC IN** des Gerätes.
- Verbinden Sie den Netzstecker am Gerät mit einer Netzsteckdose 100-240V ~ 50Hz.. Die Netzsteckdose muss sich in der Nähe des Bildschirms befinden und leicht erreichbar sein (gleichen Stromkreis wie für den Rechner verwenden).

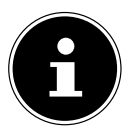

#### **HINWEIS!**

Verwenden Sie nur das mitgelieferte Netzteil Modell FSP045-RECN2. Die Verwendung eines anderen Netzteils kann zur Beschädigung des Gerätes führen.

#### **7.5. Bildschirm einschalten**

- Schalten Sie Ihren Bildschirm am Schalter  $\mathcal O$  an der Unterseite des Gerätes ein.
- Schalten Sie anschließend Ihren Computer ein.

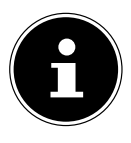

#### **HINWEIS!**

Dieser Bildschirm ist mit Sensortasten ausgestattet, die keine mechanischen Schalter enthalten. Die Tastenfunktion wird durch kurzes Berühren der fühlbaren Punkte unterhalb der Tastensymbole ausgelöst.

#### **7.6. Bildschirmaufl ösung einstellen**

Der Bildschirm unterstützt die physikalischen Auflösungen, die in der Tabelle aufgeführt sind. Das Bildformat des Bildschirmes ist 16:9. Ein verzerrungsfreies Bild erhalten Sie, wenn Sie die Auflösung 1920 x 1080 Bildpunkte wählen. Hier handelt es sich um ein natives 16:9-Bildformat. Bei allen anderen Auflösungen können Verzerrungen im Bild oder schwarze Balken am Rand des Bildes auftreten.

 Stellen Sie die physikalische Auflösung an Ihrem Rechner entsprechend den Anweisungen in Ihrem Betriebssystem ein.

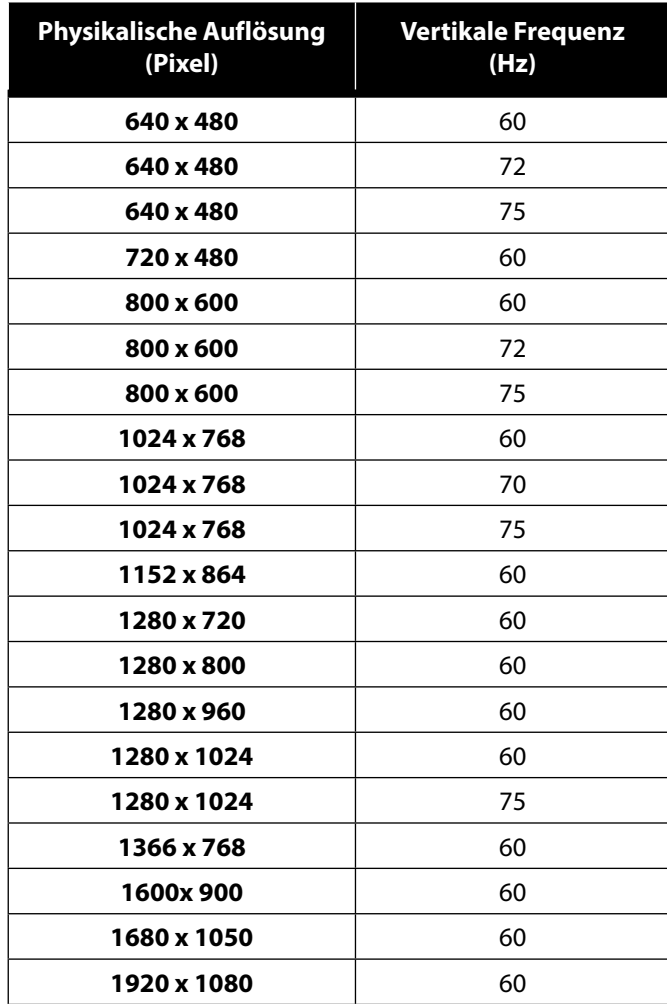

### **8. Bildschirmmenü**

**HINWEIS!**

Über das Bildschirmmenü können Sie verschiedene Funktionen wie z. B. zum Bild, Ton oder zur Sprache einstellen.

- Drücken Sie die Taste **MENU**, um das OSD zu aktivieren.
- Mit den Tasten (+ + wählen Sie die Optionen aus den Menüs.
- Bestätigen Sie Ihre Wahl mit der Taste **MENU**.
- Drücken Sie die Taste **AUTO**, um das OSD zu verlassen.

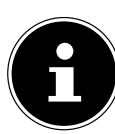

Das Menü wird automatisch ausgeblendet, wenn Sie für die voreingestellte Zeit keine Taste am Bildschirm bedienen.

### **8.1. Das OSD-Menü**

Nachfolgend werden die Hauptfunktionen bzw. Einstellmöglichkeiten über das OSD erläutert.

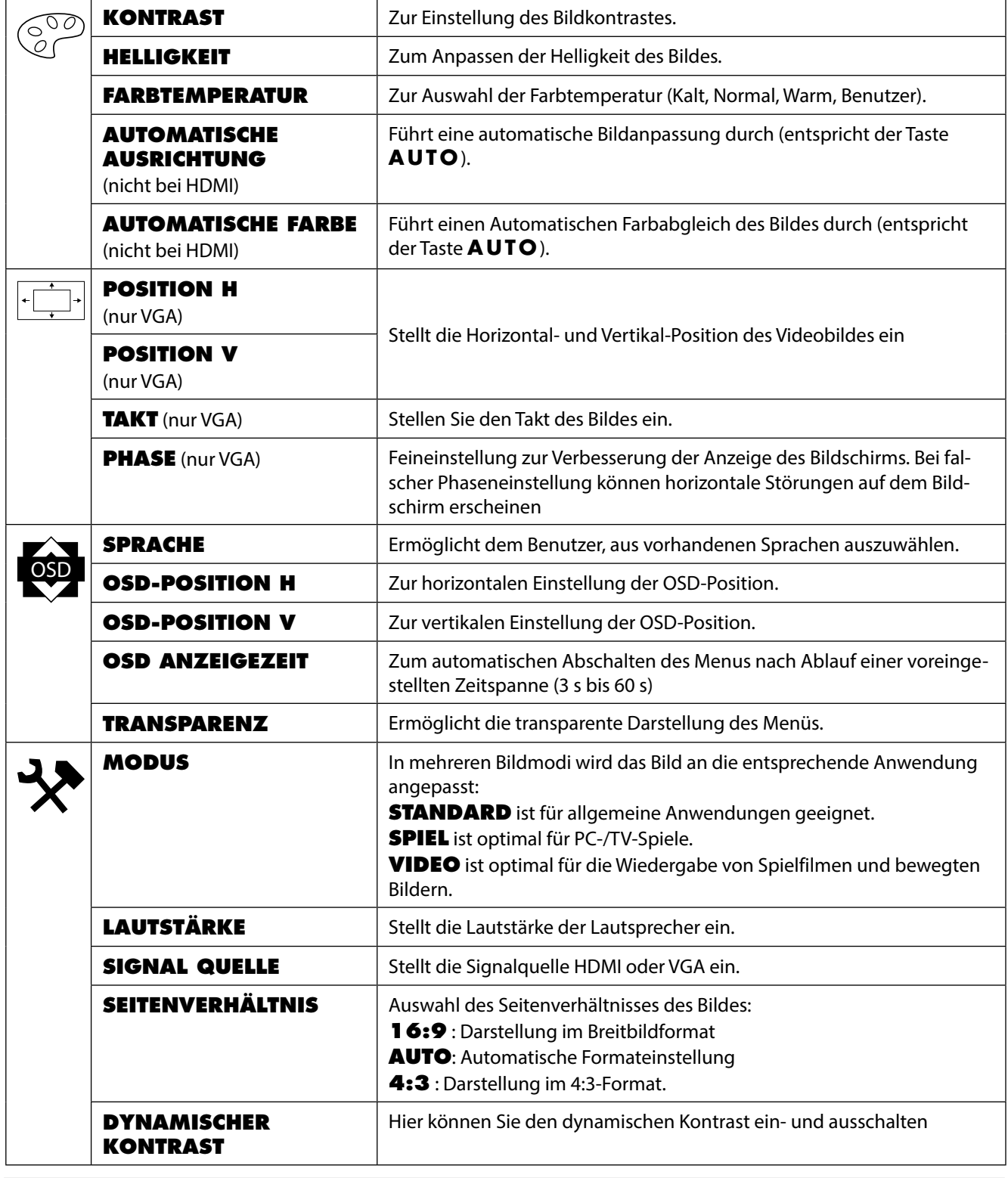

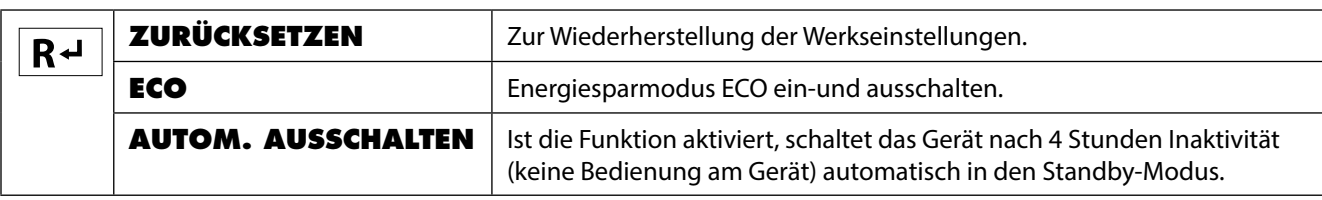

### **9. Stromspareinrichtungen**

Dieser Bildschirm schaltet in verschiedene Stromsparzustände, die vom jeweiligen Rechner / Betriebssystem vorgegeben werden. Dies entspricht den aktuellen Anforderungen zur Reduzierung des Energieverbrauchs. Der Bildschirm unterstützt die folgenden Arten von Stromsparmodi:

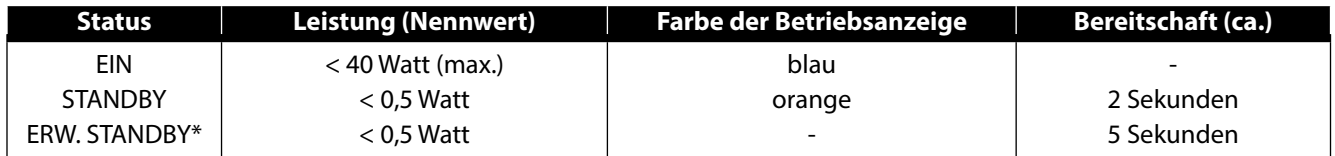

\* Das Gerät wird über die Taste  $\Phi$  an der Vorderseite des Gerätes in den erweiterten Standby-Modus geschaltet

Der Bildschirm bleibt abhängig vom Betriebssystem solange im Stromsparzu stand, bis Sie eine Taste auf der Tastatur drücken oder die Maus bewegen. Der Bildschirm benötigt zum Umschalten vom Standby-Betrieb bis zum Betriebsmodus "Ein" etwa 2 Sekunden.

### **10. Fehlerbehebung**

Wenn Probleme mit Ihrem Bildschirm auftreten, vergewissern Sie sich, dass der Bildschirm ordnungsgemäß installiert ist. Bleiben die Probleme bestehen, lesen Sie in diesem Kapitel die Informationen zu möglichen Lösungen.

#### **10.1. Kein oder Störungen im Bild**

- Das Netzkabel muss fest in der Buchse sitzen und der Netzschalter (sofern vorhanden) muss eingeschaltet sein.
- Der Rechner muss eingeschaltet sein und die Verbindungskabel fest in den Buchsen sitzen.
- Die eingestellten Werte des Betriebssystems müssen für den Bildschirm geeignet sein. Um Verzerrungen zu vermeiden, wählen sie eine Auflösung im Format 16:9.
- Sollte der Bildschirmschoner aktiviert sein oder sich der Bildschirm im Standby-Betrieb befinden, drücken Sie eine beliebige Taste auf der Tastatur oder bewegen Sie die Maus
- Entfernen Sie störende Geräte (Funktelefone, Lautsprecherboxen etc.) aus der Nähe Ihres Bildschirms.
- Wenn Stifte an der VGA-Buchse verbogen sind, wenden Sie sich bitte an Ihren Kundendienst.

#### **10.2. Fehlerhafte Farbdarstellung; Bild ist zu hell/zu dunkel**

- Überprüfen Sie die Farbeinstellungen im Menü des Bildschirmes oder im Betriebssystem des Rechners.
- Wählen Sie **AUTOM. ANPASSUNG**, um die Einstellungen für Helligkeit und Kontrast zu optimieren. Zur Optimierung sollte das Display eine Textseite anzeigen.
- Wenn Stifte an der VGA-Buchse verbogen sind, wenden Sie sich bitte an Ihren Kundendienst.

### **11. Reinigung**

- Ziehen Sie vor dem Reinigen immer den Netzstecker und alle Verbindungskabel.
- Verwenden Sie keine Lösungsmittel, ätzende oder gasförmige Reinigungsmittel .
- Reinigen Sie den Bildschirm mit einem weichen, fusselfreien Tuch.
- Achten Sie darauf, dass keine Wassertröpfchen auf dem Bildschirm zurückbleiben. Wasser kann dauerhafte Verfärbungen verursachen.
- Bewahren Sie das Verpackungsmaterial gut auf und benutzen Sie ausschließlich dieses, um den Bildschirm zu transportieren.

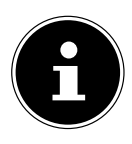

#### **HINWEIS!**

Es befinden sich keine zu wartenden oder zu reinigenden Teile innerhalb des Bildschirmgehäuses.

### **12. Recycling und Entsorgung**

Wenn Sie Fragen zur Entsorgung haben, wenden Sie sich bitte an Ihre Verkaufsstelle oder an unseren Service.

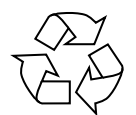

#### **Verpackung**

Das Gerät befindet sich zum Schutz vor Transportschäden in einer Verpackung. Verpackungen sind Rohstoffe, somit wiederverwendungsfähig und können dem Rohstoffkreislauf zugeführt werden.

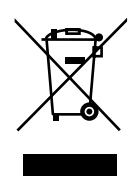

#### **Gerät**

Altgeräte dürfen nicht im normalen Hausmüll entsorgt werden. Entsprechend Richtlinie 2012/19/EU ist das Gerät am Ende seiner Lebensdauer einer geordneten Entsorgung zuzuführen. Dabei werden im Gerät enthaltene Wertstoffe der Wiederverwertung zugeführt und die Belastung der Umwelt vermieden. Geben Sie das Altgerät an einer Sammelstelle für Elektroschrott oder einem Wertstoffhof ab. Wenden Sie sich für nähere Auskünfte an Ihr örtliches Entsorgungsunternehmen oder Ihre kommunale Verwaltung.

### **13. Pixelfehler bei Bildschirmen 5 Pixel**

Bei Aktiv Matrix TFTs mit einer Auflösung von 1920 x 1080 Pixeln, welche sich aus je drei Sub-Pixeln (rot, grün, blau) zusammensetzen, kommen insgesamt ca. 6,2 Mio. Ansteuertransistoren zum Einsatz. Aufgrund dieser sehr hohen Anzahl von Transistoren und des damit verbundenen äußerst komplexen Fertigungsprozesses, kann es vereinzelt zu einem Ausfall oder zur fälschlichen Ansteuerung von Pixeln bzw. einzelnen Sub-Pixeln kommen.

Der ISO-Standard ISO 9241-307 definiert u.a. allgemein gültige Vorgaben in Bezug auf Pixelfehler. Die Pixelfehler werden in vier Fehlerklassen und drei Fehlertypen kategorisiert. Jeder einzelne Pixel setzt sich wiederum aus drei Sub-Pixeln mit je einer Grundfarbe (Rot, Grün, Blau) zusammen.

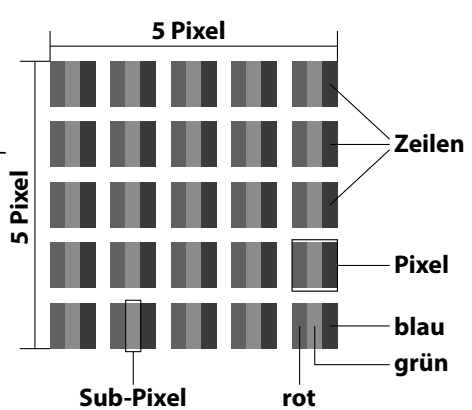

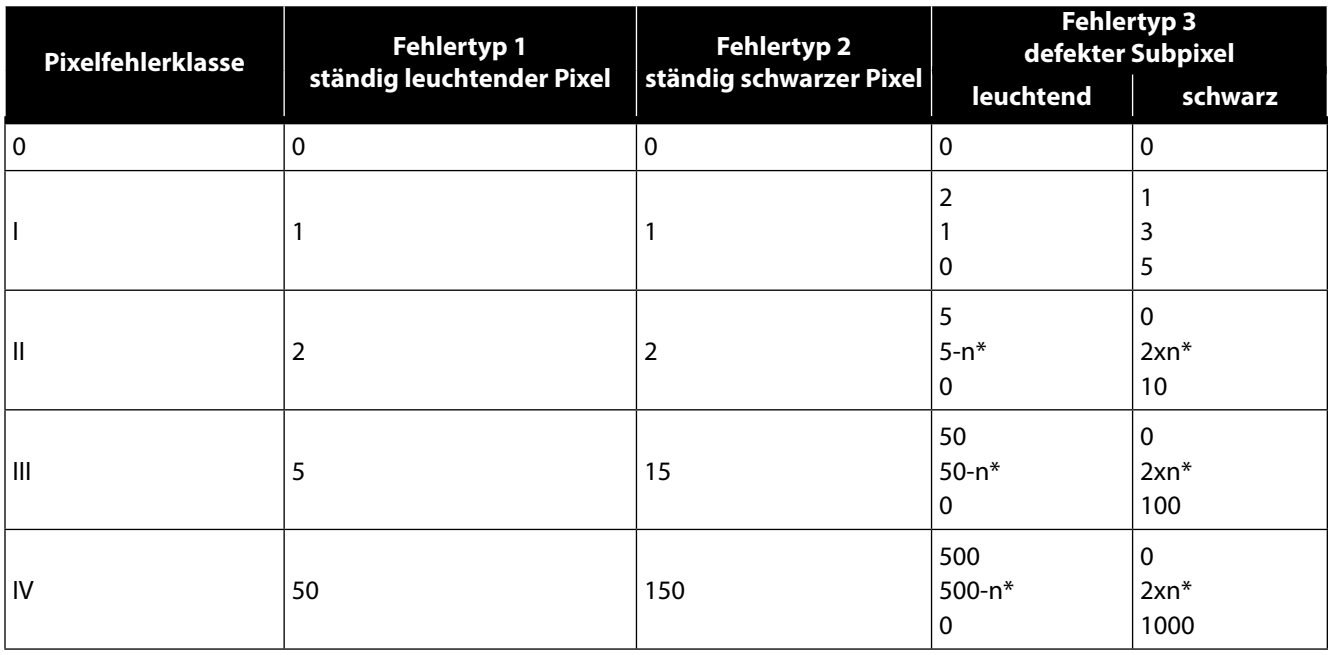

#### $n^* = 1,5$

Die Tabelle beschreibt die maximale Pixelfehler-Anzahl, die auf dem Bildschirm auftreten darf, ohne dass es sich um einen Garantiefall handelt. Ein Garantiefall liegt u. U. vor, wenn die oben angegebene Fehleranzahl in einer Kategorie überschritten ist.

### **14. Energy Star**

Dieser Monitor ist ENERGY STAR®-konform. MEDION versichert als ENERGY STAR®-Partner, dass dieses Gerät den ENER-GY STAR®- Richtlinien zur Optimierung des Stromverbrauchs entspricht.

### **15. Technische Daten**

#### **Gerät**

Modell P57581 (MD 20581) Nennspannung DC 19V 2,0A Leistungsaufnahme (Stand-by) < 0,5 Watt Leistungsaufnahme (im Betrieb) < 40 Watt (max.)

#### **Netzadapter**

Modell FSP Group Inc. Modellnummer FSP045-RECN2

#### **Bild**

Seitenverhältnis 16:9 Auflösung 1920 x 1080 Pixel Helligkeit  $300 \text{ cd/m}^2$  (typ.) Kontrast 1.000:1 (typ.) Dynamischer Kontrast 30.000.000:1

#### **Anschlüsse**

RGB-Eingang, analog VGA 15-Pin D-SUB

#### **Umgebungswerte**

Feuchtigkeit **In Betrieb:** < 80 %

#### **Abmessungen / Gewichte**

Gewicht (mit Fuß) ca. 3,9 kg Abmessungen mit Fuß (BxHxT) ca. 611 x 443 x 197 mm

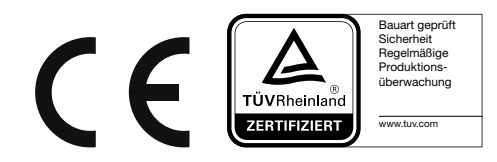

Eingangsspannung 100-240V~50/60Hz 1,5A max. Ausgangsspannung DC 19V 2,37A  $\oplus$   $\oplus$   $\ominus$ 

Bildschirmgröße 68,6 cm (27"), TFT mit LED-backlight Reaktionszeit **15 ms** (grey to grey, typ.)

HDMI Eingang HDMI mit HDCP Entschlüsselung Audio Eingang 3,5 mm Stereoeingang Audio Ausgabe 2 x 2 W max. über Lautsprecher

Temperaturen  $\blacksquare$  In Betrieb: 0 °C ~ +35 °C Nicht in Betrieb: -20 °C ~ +60 °C (nicht kondensierend) Nicht in Betrieb: < 90 %

#### **15.1. Produktdatenblatt**

Gemäß Verordnung 1062/2010

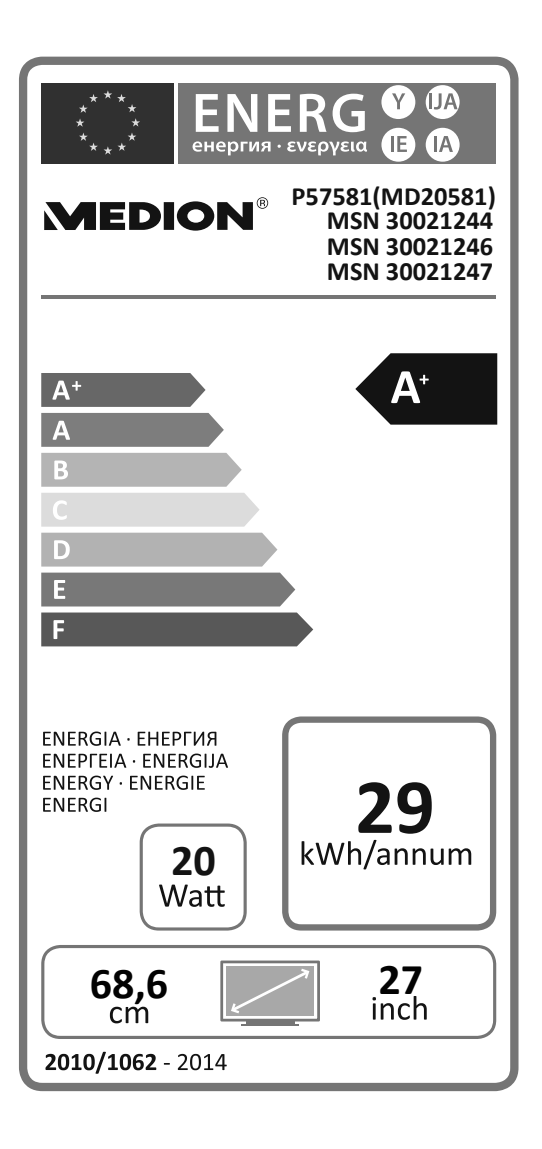

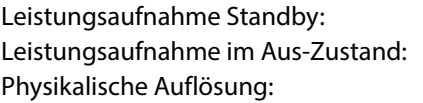

0,29 Watt  $0,27$  Watt 1.920 x 1.080 Pixel

### **16. Impressum**

Copyright © 2016 Stand: 28-07-2016 Alle Rechte vorbehalten.

Diese Bedienungsanleitung ist urheberrechtlich geschützt. Vervielfältigung in mechanischer, elektronischer und jeder anderen Form ohne die schriftliche Genehmigung des Herstellers ist verboten Das Copyright liegt bei der Firma:

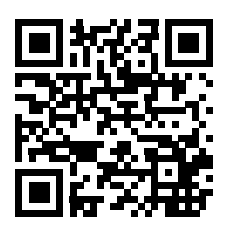

**Medion AG Am Zehnthof 77 45307 Essen**

#### **Deutschland**

Die Anleitung kann über die Service Hotline nachbestellt werden und steht über das Serviceportal www.medionservice.de zum Download zur Verfügung.

Sie können auch den oben stehenden QR Code scannen und die Anleitung über das Serviceportal auf Ihr mobiles Endgerät laden.

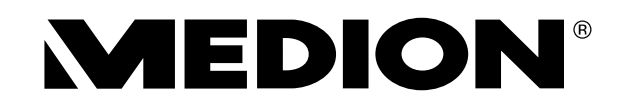

**MEDION B.V. John F. Kennedylaan 16a 5981 XC Panningen Nederland**

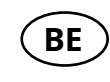

**Hotline: 02 2006 198 Fax 02 2006 199**

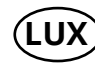

**Hotline: 34-20 808 664 LUX Fax 34-20 808 665**

**Maak gebruik van het contactformulier onder:/ Veuillez utiliser le formulaire de contact sous :/ Bitte benutzen Sie das Kontaktformular unter: www.medion.com/contact**